# **Modeliranje istražnih radova i eksploatacije mineralnih sirovina na području "Medine Stanine"**

**Jamičić, Robert**

**Master's thesis / Diplomski rad**

**2019**

*Degree Grantor / Ustanova koja je dodijelila akademski / stručni stupanj:* **University of Zagreb, Faculty of Mining, Geology and Petroleum Engineering / Sveučilište u Zagrebu, Rudarsko-geološko-naftni fakultet**

*Permanent link / Trajna poveznica:* <https://urn.nsk.hr/urn:nbn:hr:169:604883>

*Rights / Prava:* [In copyright](http://rightsstatements.org/vocab/InC/1.0/) / [Zaštićeno autorskim pravom.](http://rightsstatements.org/vocab/InC/1.0/)

*Download date / Datum preuzimanja:* **2024-07-31**

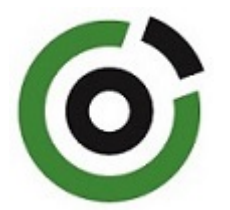

*Repository / Repozitorij:*

[Faculty of Mining, Geology and Petroleum](https://repozitorij.rgn.unizg.hr) [Engineering Repository, University of Zagreb](https://repozitorij.rgn.unizg.hr)

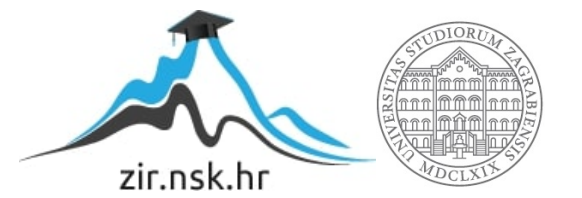

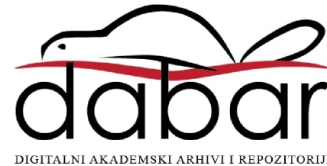

# SVEUČILIŠTE U ZAGREBU RUDARSKO-GEOLOŠKO-NAFTNI FAKULTET Diplomski studij rudarstva

# **MODELIRANJE ISTRAŽNIH RADOVA I EKSPLOATACIJE MINERALNIH SIROVINA NA PODRUČJU "MEDINE STANINE"**

Diplomski rad

Robert Jamičić

R-191

Zagreb, 2019.

Rudarsko-geološko-naftni fakultet

#### MODELIRANJE ISTRAŽNIH RADOVA I EKSPLOATACIJE MINERALNIH SIROVINA NA PODRUČJU "MEDINE STANINE"

Robert Jamičić

Rad izrađen: Sveučilište u Zagrebu Rudarsko-geološko-naftni fakultet Zavod za rudarstvo i geotehniku Pierottijeva 6, 10000 Zagreb

#### Sažetak

U radu je prikazan i opisan prijedlog izrade površinskog kopa arhitektonsko-građevnog kamena na području "Medine Stanine" u cilju proračuna rezervi. U radu je opisano postojeće stanje terena te su navedeni strukturni odnosi u široj i bližoj okolici ležišta. Za izradu vektorske karte korištene su standardne topografske karte u izvornim oblicima. Kroz rad je opisan način izrade vektorske karte prenošenjem detalja sa topografskih slika uz pomoć geometrijskih elemenata, izrađen je 3D model terena te model kopa s istražnim poljem, istražnim radovima i rezervama mineralne sirovine pomoću programa *Bentley inroads*. Na kraju rada napravljen je proračun rezervi korištenjem dvije metode, pomoću kojih smo zapravo provjerili jednu medotu drugom i obrnuto te je prikazana tehničko-ekonomska ocjena ležišta.

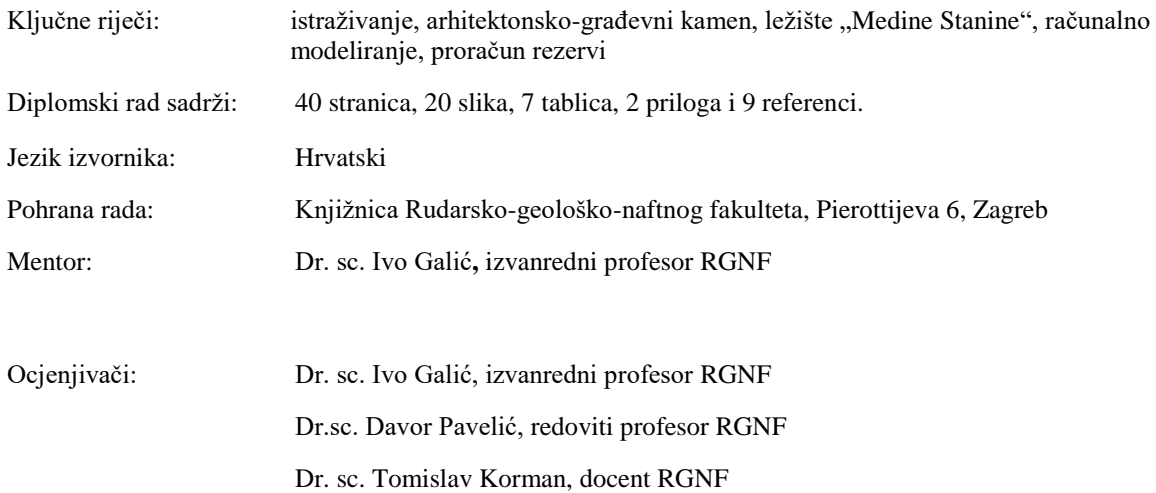

Datum obrane: 18. srpnja 2019., Rudarsko-geološko-naftni fakultet Sveučilišta u Zagreb

#### MODELLING OF RESEARCH WORKS AND EXPLOITATION OF MINERAL RAW MATERIALS IN THE AREA OF "MEDINE STANINE"

Robert Jamičić

Thesis completed at: University of Zagreb Faculty of Mining, Geology and Petroleum Engineering Department of Mining and Geotechnics Pierottijeva 6, 10 000 Zagreb

#### Abstract

The thesis presents and describes the research proposal for the construction of a surface mine of architectural and building stone in the area of "Medina Stanina", in order to calculate the reserves. The thesis describes the present condition of the terrain, and structural relations in the vicinity of the deposits are mentioned. Standard topographic maps in their original forms are used to produce the vector map. The method of creating a vector map by transferring details from topographic images using geometric elements is described. Using the Bentley inroads program, a 3D terrain model is designed, as well as a mining model covering exploration field, exploratory works and reserves of mineral raw materials.. In the end of the thesis, the reserve budget is created using two methods. The veracity of each is checked using the other and the technical economic assessment of the deposit is made.

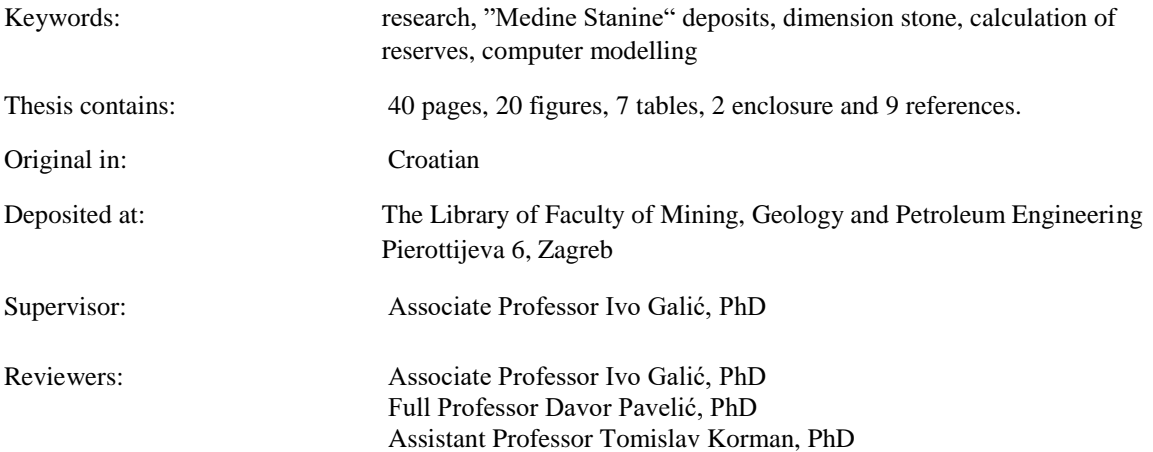

Defence date: July 18, 2019, University of Zagreb, Faculty of Mining, Geology and Petroleum Engineering

*Zahvaljujem se svim ljudima koje sam upoznao tijekom svog školovanja. Zahvaljujem se mentoru Ivi Galiću na velikoj podršci, razumijevanju, strpljenju i pomoći pri izradi diplomskog rada. Zahvaljujem se svim prijateljima, kolegama te posebno obitelji na velikoj podršci i ljubavi.*

# SADRŽAJ

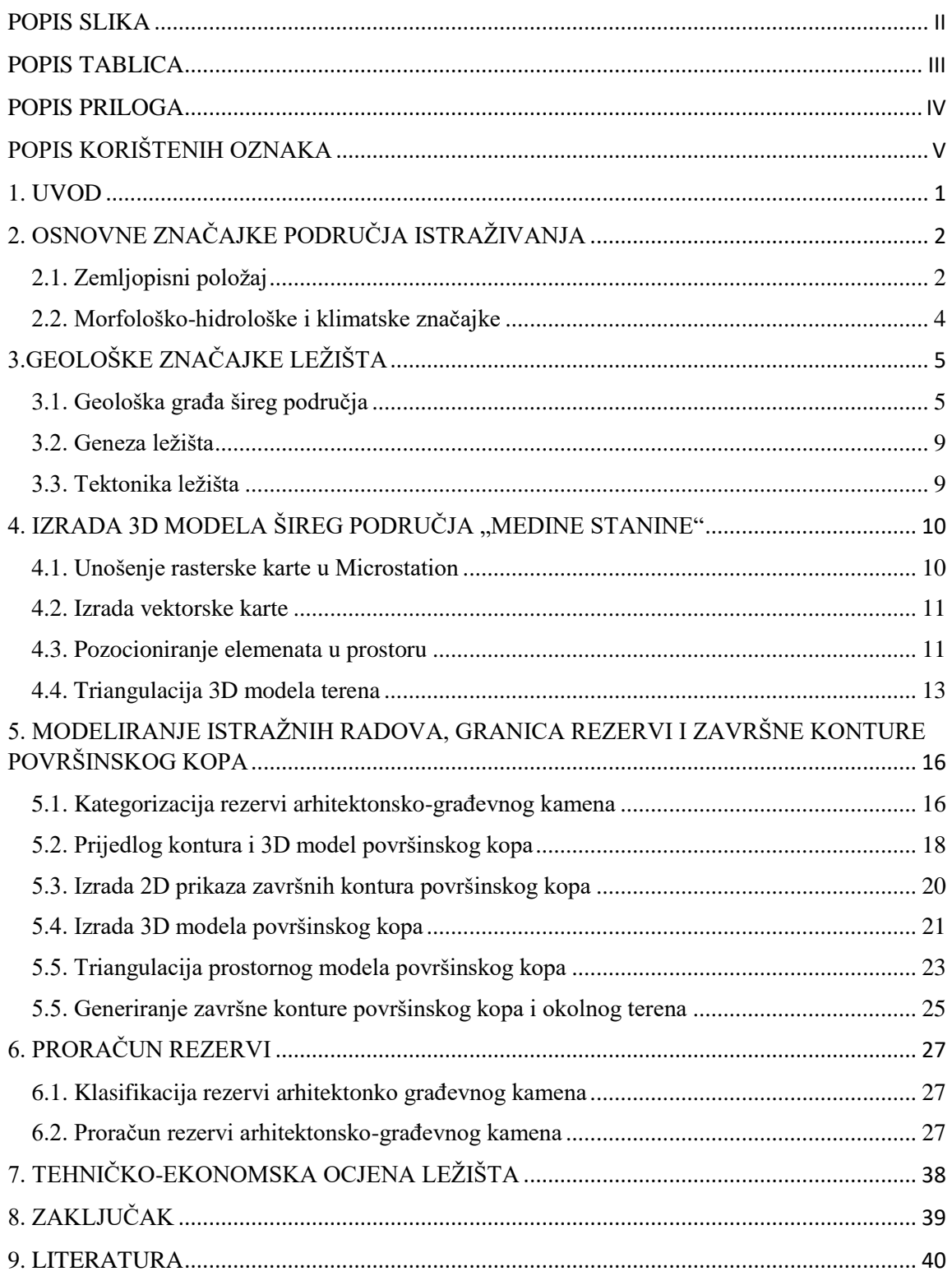

# <span id="page-6-0"></span>**POPIS SLIKA**

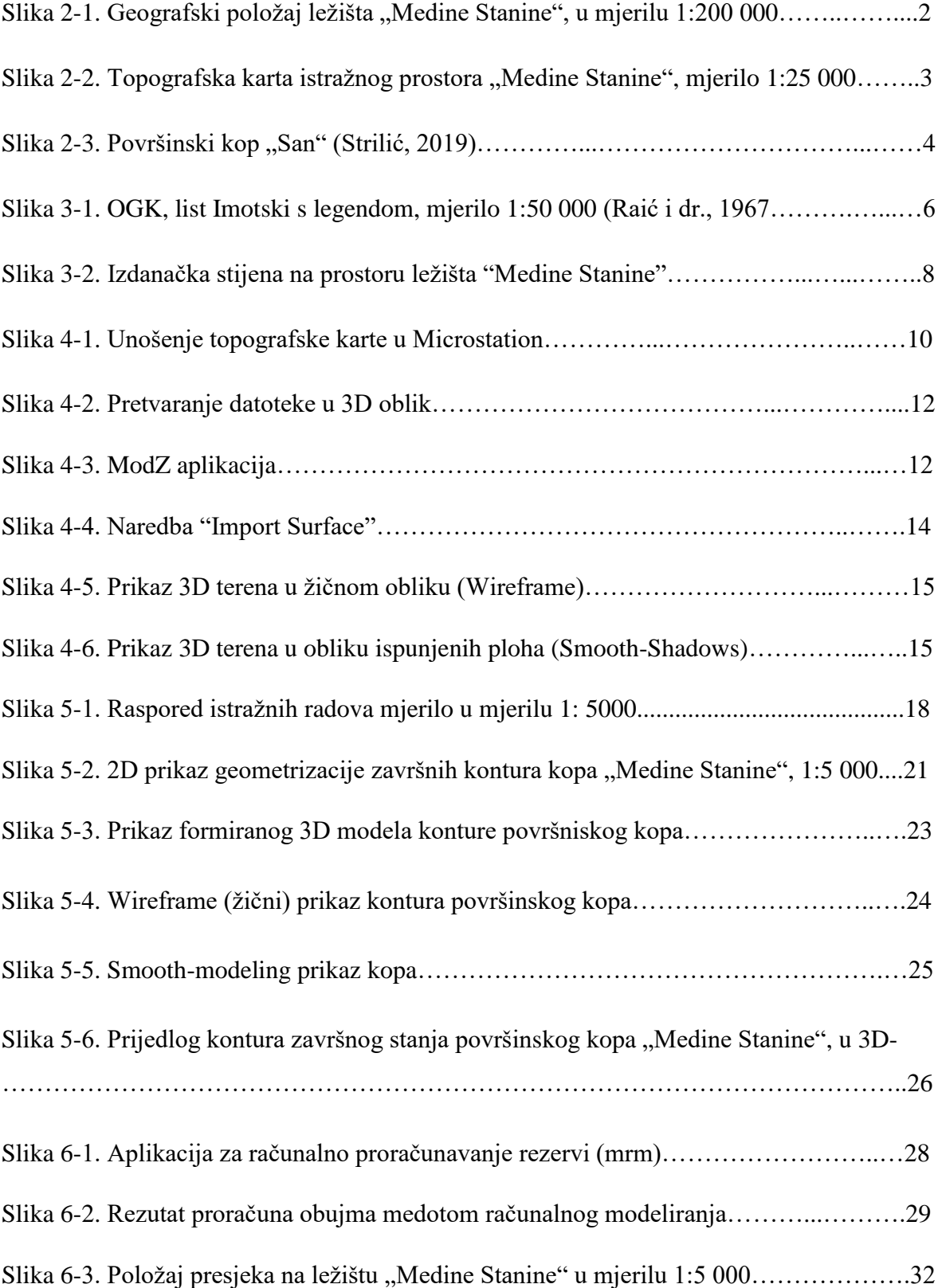

# <span id="page-7-0"></span>**POPIS TABLICA**

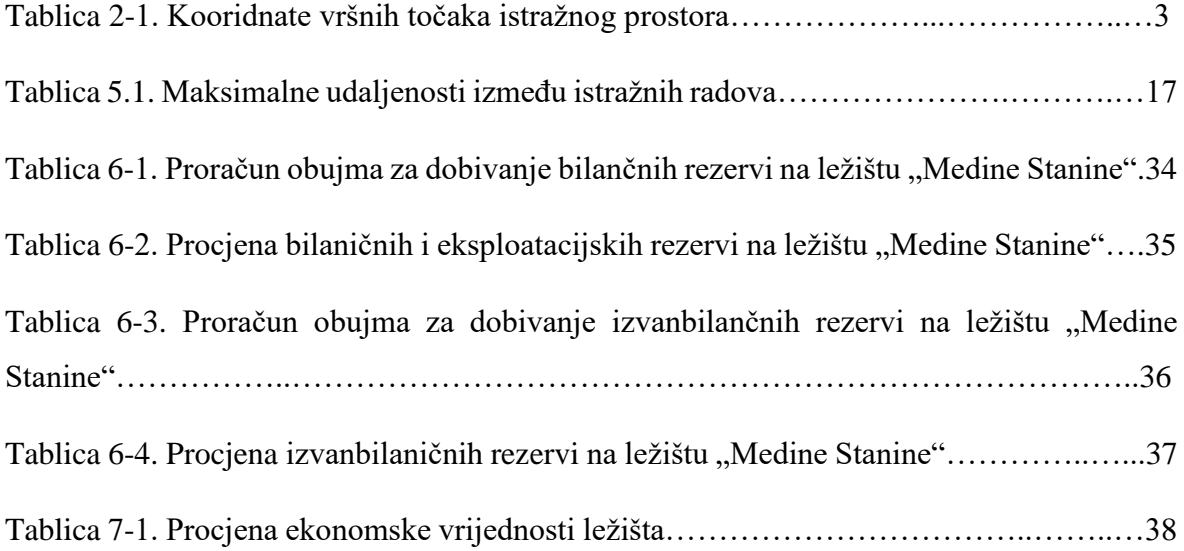

# <span id="page-8-0"></span>**POPIS PRILOGA**

PRILOG br. 1 Situacijska karta s prikazanim granicama rezervi u mjerilu 1: 2500

PRILOG br. 2 Obračunski presjeci

PRILOG br. 3 Predložak omota za CD

# <span id="page-9-0"></span>**POPIS KORIŠTENIH OZNAKA**

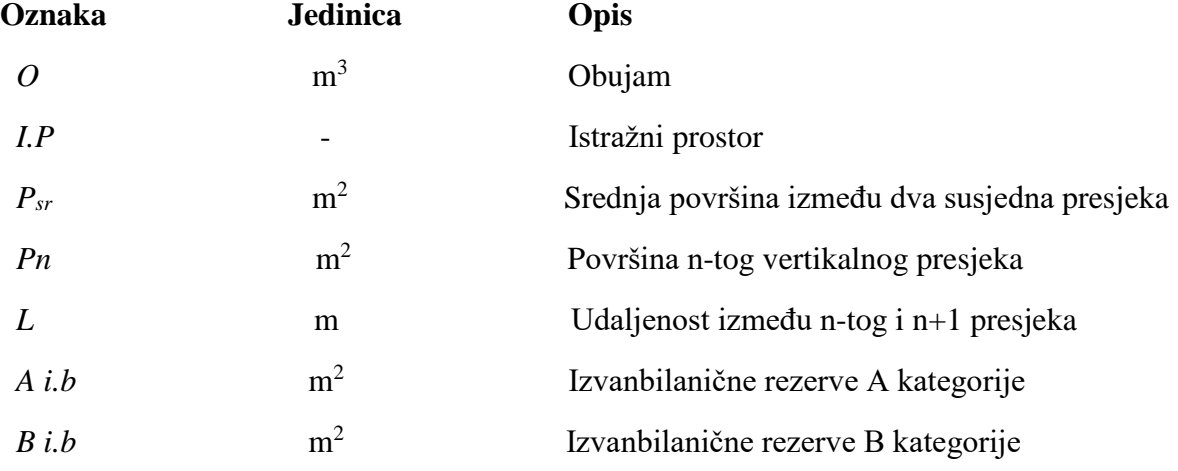

#### <span id="page-10-0"></span>**1. UVOD**

Tema ovog diplomskog rada je iskorištenje karbonatnih stijena za dobivanje arhitektonskog-građevnog kamena i nemetalnih mineralnih sirovina na području "Medine Stanine", u Bosni i Hercegovini, u blizini Širokog Brijega. Kroz rad prvo su opisane geografske, klimatske i geološke značajke područja. Nakon toga slijedi poglavlje o računalnom modeliranju površinskog kopa, u kojem je opisan postupak izrade modela terena pomoću topografskih podloga kao i postupak izrade modela ležišta i istražnih radova, prema kriterijima za arhitektonsko-građevni kamen i nemetalne mineralne sirovine. U završnom dijelu prikazan je proračun rezervi primjenom metode računalnog modeliranja i metode paralelnih vertikalnih presjeka te su uspoređeni dobiveni rezultati.

Za izradu geološkog modela ležišta korišteni su podaci iz postojećih geoloških i topografskih karata, šireg i užeg područja. Obradom podataka iz rasterskih formata izrađena je situacijska karta šireg i užeg područja, koja je poslužila za izradu 3D modela te proračun rezervi.

Vektorizacija topografskih karata, triangulacija situacijske karte, 3D modeliranje te proračun rezervi metodom računalnog modeliranja napravljen je u računalnom programu *Power InRoads V8i*. Kontrolni proračun rezervi, metodom paralelnih vertikalnih presjeka, urađen je u Microsoft Office-ovom programu *Excel*.

# <span id="page-11-0"></span>**2. OSNOVNE ZNAČAJKE PODRUČJA ISTRAŽIVANJA**

## <span id="page-11-1"></span>**2.1. Zemljopisni položaj**

Ležište arhitektonsko-građevnog kamena "Medine Stanine" nalazi se na jugu Bosne i Hercegovine, na oko 43° sjeverne geografske širine i 17° istočne zemljopisne dužine. Lokacija ležišta je oko 14 km zračne crte sjeverozapadno od grada Široki Brijeg te oko 12 km istočno od mjesta Posušje. Na području ležišta nalazi se vrh Kozja Glavica.

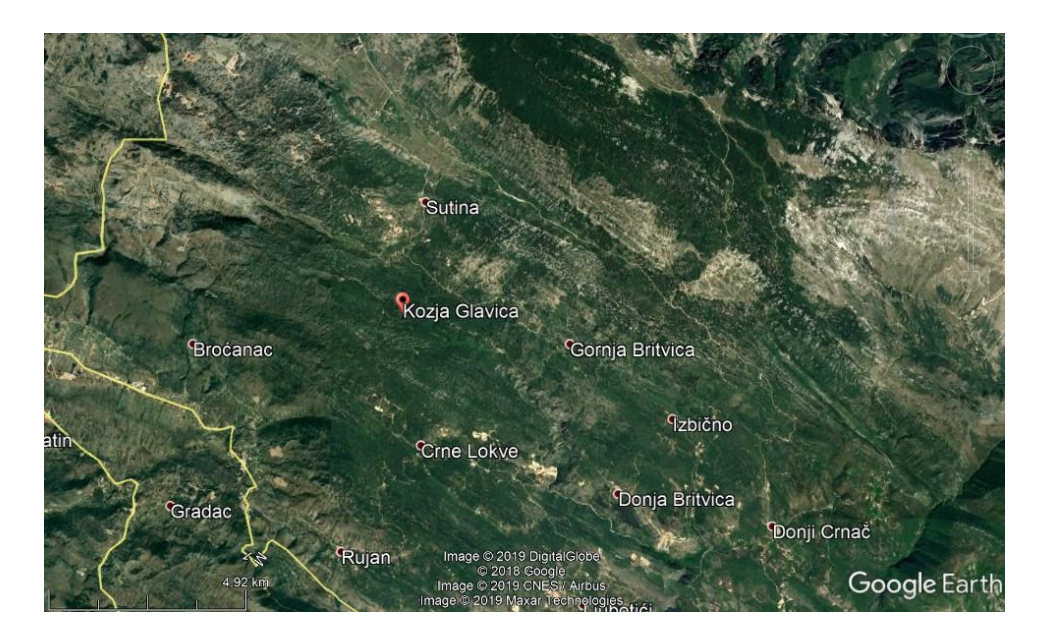

Slika 2-1. Geografski položaj ležišta "Medine Stanine", u mjerilu 1:200 000

Ležište "Medine Stanine" u prošlosti nije bio predmet detaljnih geoloških istraživanja, ali na temelju podataka koje možemo dobiti iz geoloških karata, prospekcije terena i ležišta mineralnih sirovina koja se nalaze u blizini (arhitektonsko-građevni kamen i boksit) može se zaključiti da se radi o kvalitetnom i prosperitetnom ležištu koje bi moglo biti zanimljivo za eksploataciju arhitektonsko-građevnog kamena i karbonante sirovine za industrijsku uporabu.

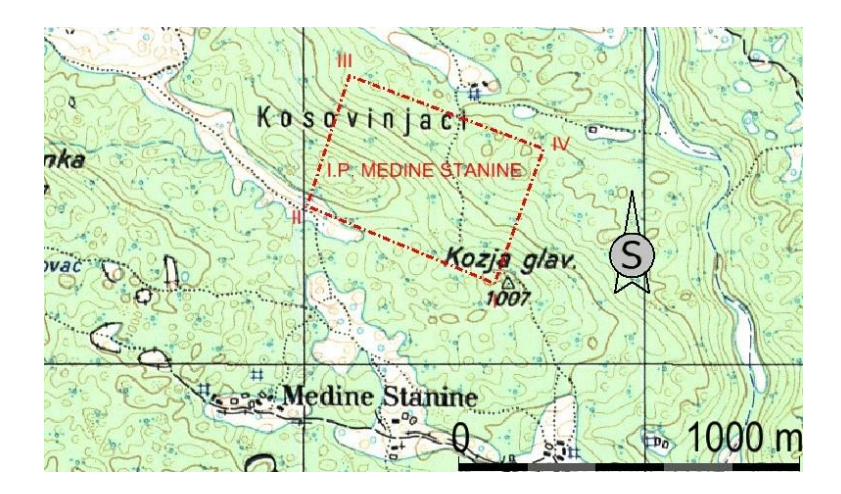

Slika 2-2. Topografska karta istražnog prostora "Medine Stanine", mjerilo 1:25 000.

U tablici 2-1 prikazane su koordinate vršnih točaka istražnog prostora s pripadajućim nadmorskim visinama. Iz tablice možemo vidjeti da je površina istražnog prostora 24,72 ha.

| Vršna točka    | Koordinate                   | <b>Nadmorska</b> |           |
|----------------|------------------------------|------------------|-----------|
|                | v                            | X                | visina(m) |
|                | 6 456 570,10                 | 4 814 237,03     | 1001      |
| 2              | 6 456 020,42                 | 4 814 463,91     | 982       |
| 3              | 6 456 144,20                 | 4 814 846,36     | 927       |
| $\overline{4}$ | 6 456 714,50                 | 4 814 631,86     | 904       |
|                | Površina istražnog prostora: | 24,72 ha         |           |

Tablica 2-1. Koordinate vršnih točaka istražnog prostora

Južno od ležišta "Medine Stanine", na udaljenosti oko 1 km, nalazi se eksploatacijsko polje arhitektonsko-građevnog kamena dolomita i dolomitičkog vapnenca "San". Eksploatacijko polje "San" je zanimljivo u pogledu ovoga diplomskog rada jer se radi o sličnim geološkim značajkama terena.

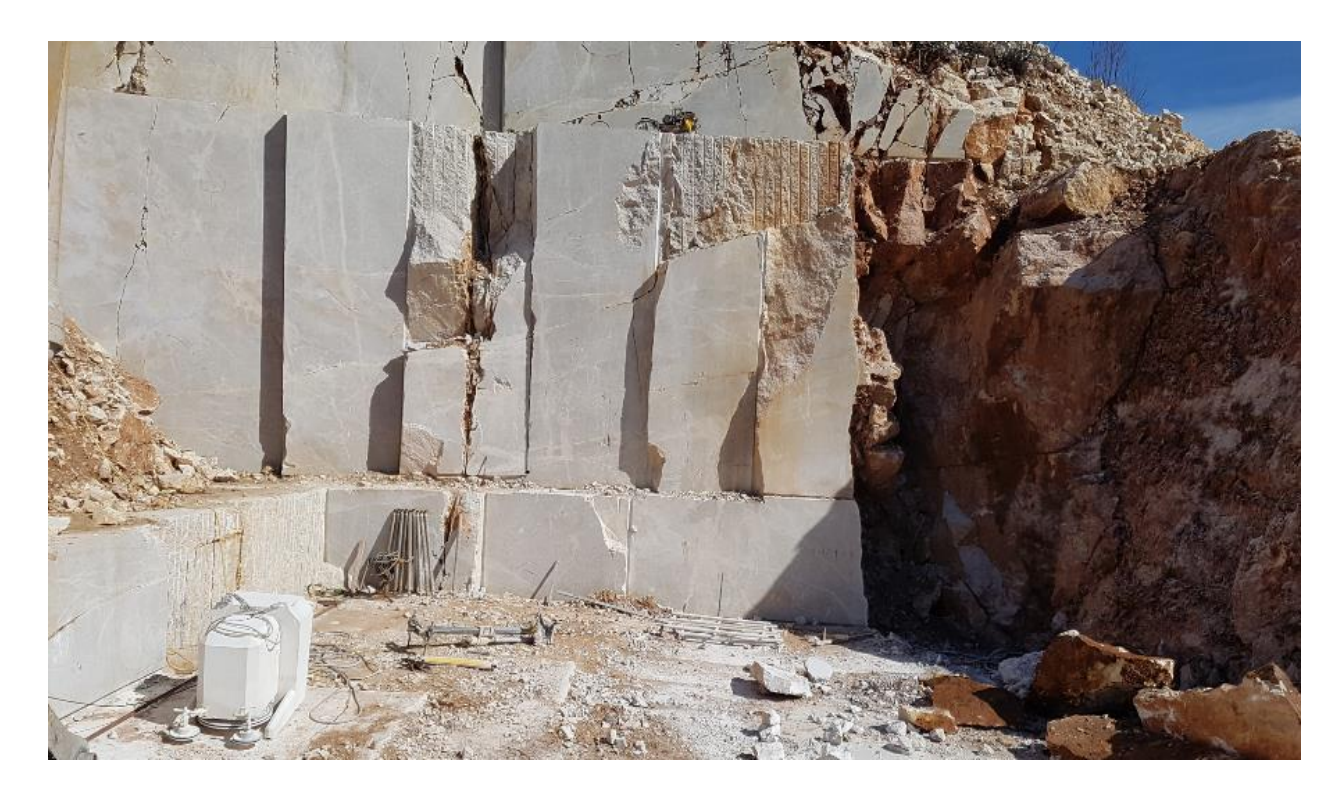

Slika 2-3. Površinski kop "San" (Strilić, 2019)

#### <span id="page-13-0"></span>**2.2. Morfološko-hidrološke i klimatske značajke**

Ležište arhitektonsko-građevnog kamena "Medine Stanine" nalazi se u području s mediteranskom klimom planinskog tipa. Izražena krška morfologija terena uzrokuje i izrazito kršku hidrografiju šireg područja. Oborinska voda se duž vertikalnih i subvertikalnih pukotina lako drenira u podzemlje.

Značajke klime su duga suha ljeta i blage kišovite zime. Srednja temperatura u siječnju je oko 5°C, a samo nekoliko dana u godini temperatura padne ispod 0°C, tako da je rad na kopu moguć kroz veći dio godine. Najviše oborina na ovom području padne tijekom studenog i prosinca, a najmanje u lipnju i srpnju (Galić, 2013).

# <span id="page-14-0"></span>**3.GEOLOŠKE ZNAČAJKE LEŽIŠTA**

#### <span id="page-14-1"></span>**3.1. Geološka građa šireg područja**

Povijest prethodnih istraživanja geologije terena na ovim prostorima dana je u Osnovnoj geološkoj karti SFRJ 1:100 000, list Mostar (Mojićević i dr., 1966).

Kronološki slijed geoloških istraživanja šireg područja je slijedeći:

- Već 1858. godine Boue, A. daje prve informacije o geološkoj građi ovih prostora, a 1888. godine Bittner, A. daje prikaz razvoja mezozojskih sedimenata na geološkoj karti mjerila 1:576 000.

- 1899.godine o visokim hercegovačkim planinama piše Cvijić, J. opisujući ujedno i krške forme tih područja.

- 1926.godine Cvijić, J. u I. i II. knjizi geomorfologije daje detaljniji prikaz geomorfološke građe ispitivanog područja.

- 1918. godine Katzer, F. obrađuje ugljene bazene gdje ujedno daje i mnogo podataka o razvoju mezozojskih sedimenata ovog prostora.

- 1928. godine uz iskustvo koje je stekao radeći na boksitnim ležištima Jakšić, T. dolazi do zaključka da je njihov postanak vezan za procese okršavanja i da su sva ležišta iste starosti, te detaljno opisuje ležišta Širokog Brijega i Ugrovače.

- 1931. godine Petković, K. objavljuje geološku kartu Kraljevine Jugoslavije u mjerilu 1:1 000 000.

- 1939. godine o geološkim odnosima na ovom području pišu Simić, Čubrilović, Mikinčić i Jovanović.

- 1960. godine Jovanović i Pamić pišu o pojavama kiselih magmatskih stijena.

- 1962. godine Slišković i suradnici daju geološku kartu koja obuhvaća južne dijelove lista Mostar.

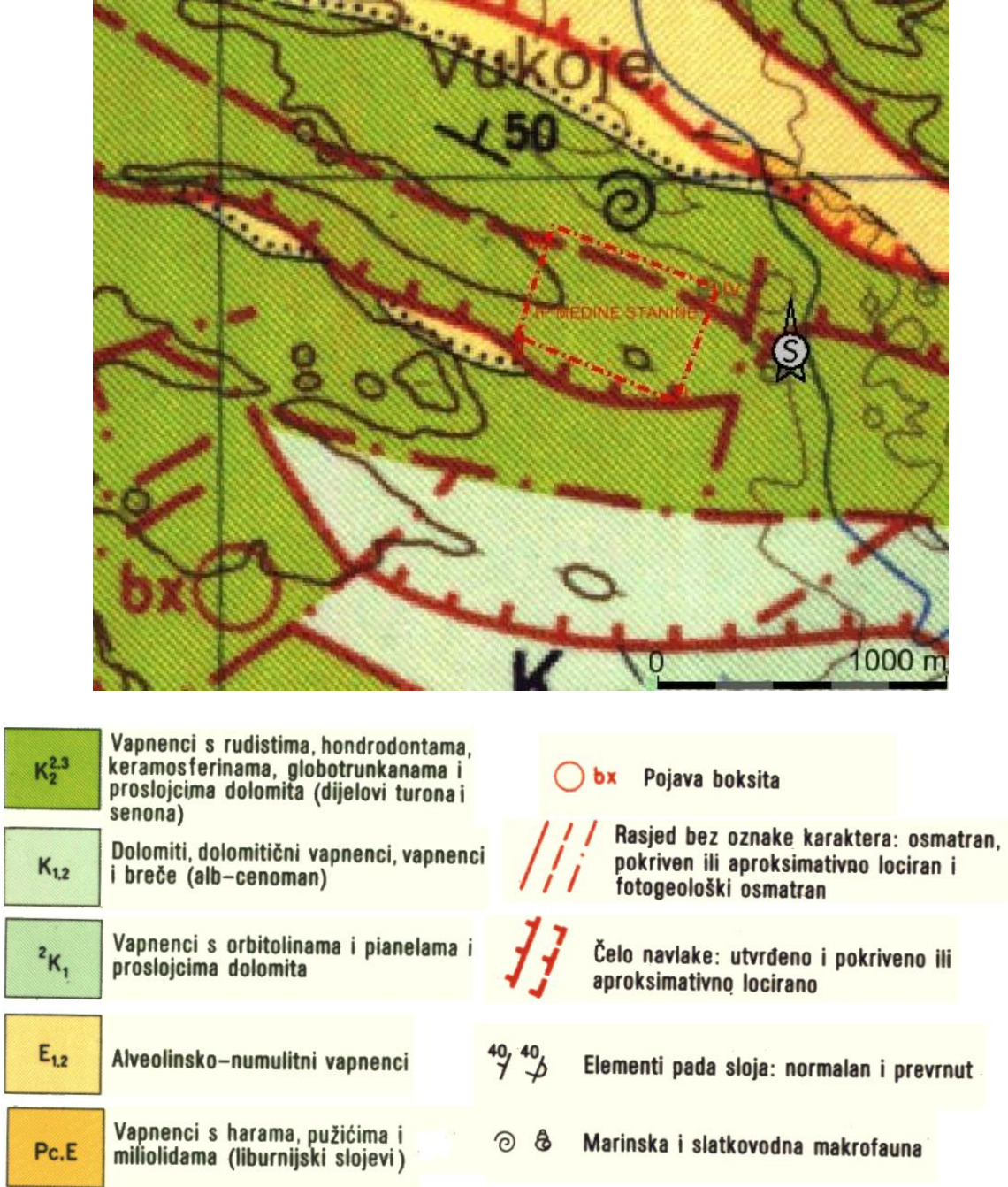

ŗ

L

Slika 3-1. Geološka karta područja ležišta "Medine Stanine" s legendom, mjerilo 1: 25 000 (Raić i dr., 1967)

#### **Vapnenci s harama, pužićima i miliolidama (liburnijski slojevi) (Pc,E)**

Debljina ovih slojeva može biti vrlo različita i kreće se od par metara pa sve do 100 metara. Nalaze se na krilima sinklinale SI od Goranaca, kao i u uskoj zoni u području Varde. Leže diskordantno preko gornjokrednih vapnenaca. Na kontaktu sa sedimentima su česte pojave boksita koji ukazuje na prekide u sedimentaciji. Najniži horizonti su izgrađeni od brečastih vapnenaca i kalkarenita, dok više dijelove liburnijskih slojeva karakterizira smjenjivanje laporovitih i pločastih vapnenaca različite boje. (Mojićević i dr., 1965).

#### **Alveolinsko-numulitni vapnenci (E1,2)**

Leže konkordantno preko liburnijskih i diskordantno preko starijih sedimenata. Granica između ovih i liburnijskih slojeva postavljena je pojavom sitnih bubrežastih alveolina. Spomenuti sedimenti nalaze se na puno lokacija, kao i na više izoliranim mjestima koja se nalaze sjeverno od Širokog Brijega, Grabove drage, Izbična te južno od Mostara i Dobriča. (Mojićević i dr., 1965).

#### **Viši dijelovi donje krede (<sup>2</sup>K1)**

Zastupljeni su u mikro i kriptokristalnim vapnencima s proslojcima dolomita i dolomitičkih vapnenaca. Karakteristike vapnenaca su smeđa i svijetlosmeđa boja, dobro su uslojeni, a debljina slojeva varira između 10 i 15 cm. Dolomiti, koji se nalaze u ovim stijenama, nastali su tijekom dijageneze iz kalcitsko-dolomitskog mulja i najčešće su sive i svijetlosive boje. Vapnenci sadrže visoki sadržaj CaCO3. U ovom dijelu donje krede u vapnenačkim slojevima često se mogu naći miliolide i ostrakodi *Valvulammina picardi* i *Spiroloculina sp.,* a u manjem su nazočne numolokuline u detritičnom vapnencu i pseudohrizalidine. Debljina ovih slojeva iznosi oko 350 metara. (Mojićević i dr., 1965).

#### **Dolomiti, dolomitički vapnenci i vapnenci (K1,2)**

Kontinuirano se nastavljaju na vapnence s orbitolinama i salpingoroporelama  $({}^2K_1)$ , a protežu se generalno po pravcu SZ-JI. Jedan su od najučestalijih oblika krednih naslaga na ovim prostorima. Imaju kriptokristalnu i grudvastu strukturu s visokim postotkom CaCO3. Najčešći sastojak netopivog ostatka su kvarc, muskovit i biotit. Vapnenci su najčešće debeli 0,25-0,5 m i dobro su uslojeni, a debljina naslaga se kreće oko 360 metara (Dragićević i dr., 2013).

#### **Turon-Senon (K<sup>2</sup> 2,3 )**

Ove naslage izdvojene u u širem pojasu, od Crnih Lokava prema Cerovim docima i Broćancu na sjeveroistoku te prema Liskovcu na sjeveru. Granica je uočljiva, jer su ove naslage litološki drugačije razvijene od starijih naslaga. Predstavljene su svijetlosivim kriptokristalastim vapnencima, koji su mjestimično dobro uslojeni (Podgvožđa, Mratnjača), a mjestimično im je slojevitost slabo izražena (Zavelim, Studena vrela). U središnjem dijelu se nalaze i tanji proslojci dolomita. Ova jedinica je po litološkom i paleontološkom sadržaju jednolično razvijena. U donjim dijelovima prevladavaju hondrodonte, a u gornjim rudisti (Dragićević i dr., 2013).

Ležište arhtektonsko-građevnog kamena "Medine Stanine" i njegovo uže okruženje je izgrađeno od gornjokrednih karbonata, vapnenaca i dolomita turon-senona ( $K_2^{2,3}$ ). Na površini se mogu vidjeti ogoljene, masivne stijene dolomita i vapnenaca turon-senona, koje su pokazatelj za kvalitetno ležište arhitektonsko-građevnog kamena.

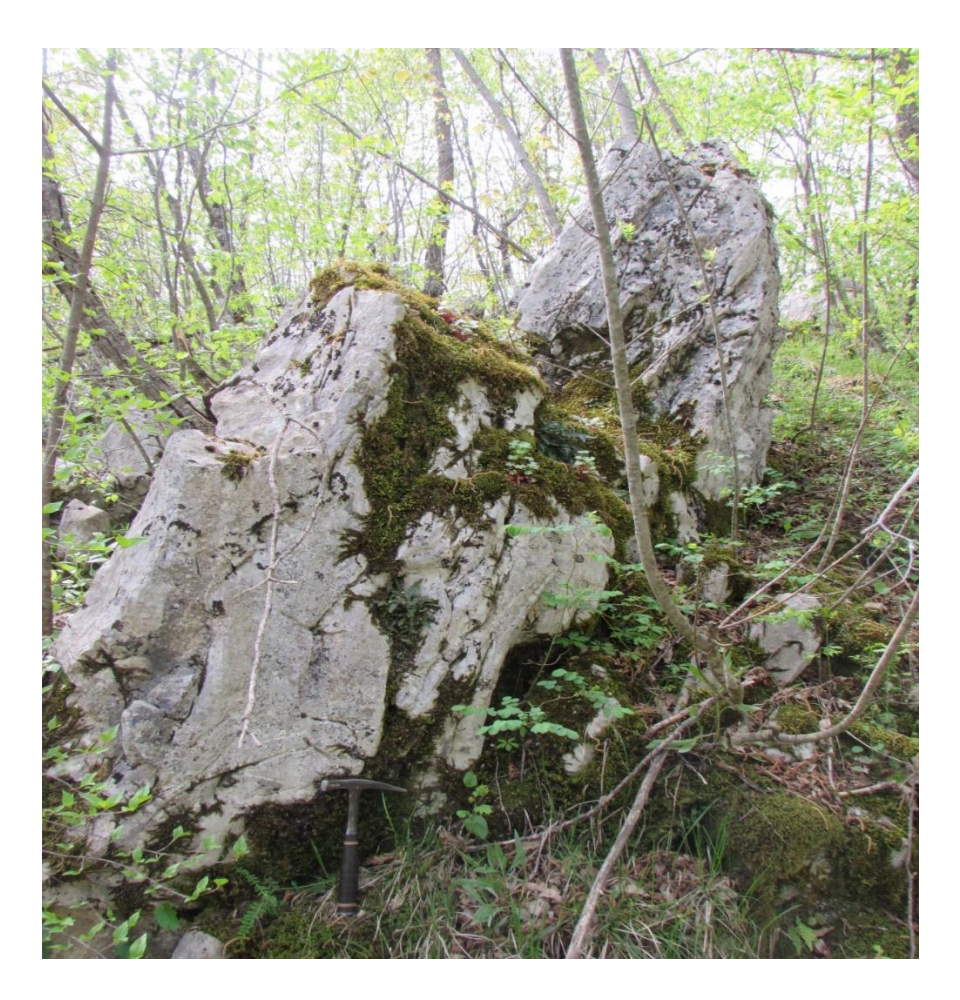

Slika 3-2. Izdanačka stijena na prostoru ležišta "Medine Stanine"

#### <span id="page-18-0"></span>**3.2. Geneza ležišta**

U okruženju ležišta arhitektonsko-građevnog kamena "Medine Stanine" zastupljene su karbonatne stijene gornjokredne starosti te se izmjenjuju vapnenci i kasnodijagenetski dolomiti. Kasnodijagenetski dolomiti, koji su debeloslojeviti i masivni, predstavljaju mineralnu sirovinu vrlo dobrih svojstava kada je riječ o arhitektonsko-građevnom kamenu. Nastanak kasnodijagenetskih dolomita možemo smjestiti unutar dugotrajne marinske sedimentacije, koja je se tijekom mezozoika odvijala na Jadranskoj karbonatnoj platformi. Spomenuti dolomiti prvenstveno su se istaložili kao zrnasti vapnenci sa znatnom primarnom poroznošću. Zahvaljujući poroznošću koja je omogućila cirkuliranje voda bogatih magnezijem, došlo je to zamjene kalcijevog jona s magnezijevim, te je stijena procesom dolomitizacije pretvorena u kasnodijagenski dolomit (šećerasti dolomit). Na osnovu svih podataka može se reći da je ležište sedimentnog podrijetla.

#### <span id="page-18-1"></span>**3.3. Tektonika ležišta**

Šire područje oko ležišta, u tektonsko-strukturnom pogledu nalazi se u strukturnoj jedinici Zavelim (Raić i dr., 1967). Jedinicu Zavelim opisuje pružanje struktura SZ-JI, s mnogobrojnim sinklinalama i antiklinalama koje su kilometarskih dimenzija. Prisutni su i brojni rasjedi različitih karaktera. Bore i rasjedi najčešće imaju dinarsku, odnosno sjeverozapad - jugoistok orjentaciju. Uzdužni reversni rasjedi su karatkeristični jer su im sjeveroistočne strukture, odnosno antiklinale "navučene" na jugozapadne dijelove sinklinala, pri čemu su ove potonje tektonski reducirane, odnosno skrivene su ispod reversnih rasjeda.

# <span id="page-19-0"></span>**4. IZRADA 3D MODELA ŠIREG PODRUČJA "MEDINE STANINE"**

Topogafske karte u svojim orginalnim oblicima su u rasterskom obliku i najčešće su skenirane već postojeće karte. Za izradu 3D modela terena potreban je postupak vektorizacije karata zbog toga što rasterski oblik nije odgovarajući. Postupak vektorizacije je relativno jednostavan, obavlja se prenošenjem detalja sa rasterskih slika na vektorske slike uz pomoć geometrijskih elemenata: poligona, crta ili točaka. (Plećaš, 2016)

#### <span id="page-19-1"></span>**4.1. Unošenje rasterske karte u Microstation**

Postupak vektorizacije karata ima za cilj što točnije i preciznije glavne i pomoćne slojnice vidljive na rasterskoj karti pretvoriti u vektore. Vektorizacijom se stvara situacijska karta u vektorskom obliku koja je osnova svih daljnjih radnji u programu Microstation te nastavak projektiranja ležita "Medine Stanine". Ležište "Medine Stanine" nalazi se na prostoru jedne topografke karte, točnije na listu Mostar.

Pri pokretanju programa Mirostation otvaramo novi dokument te unosimo rastersku kartu (slika 4-1) pomoću sljedećih naredbi:

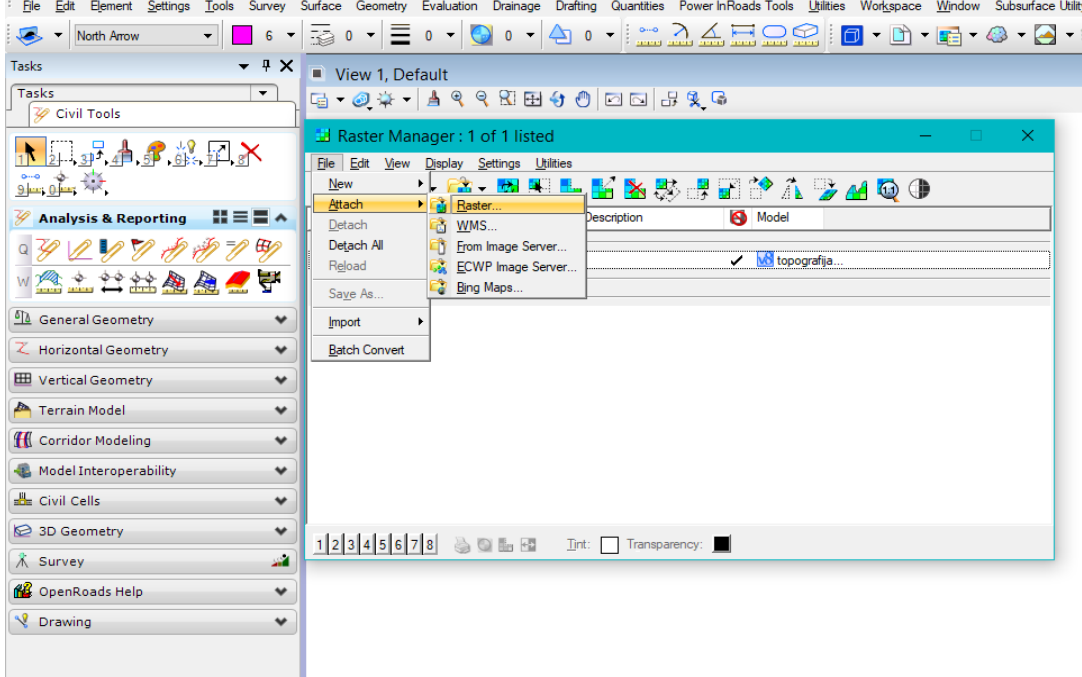

File→Raster manager→attach

Slika 4-1. Unošenje topografske karte u Microstation

Topografske karte moguće je preuzeti s interneta besplatno na stranicama državne geodetske uprave. Nakon unošenja topografske karte u program potrebno je pronaći područje na kojem se nalazi istražni prostor.

#### <span id="page-20-0"></span>**4.2. Izrada vektorske karte**

Nakon učitavanja topografske karte potrebno ju je vektorizirati. Izrada vektorske karte radi se za šire i uže područje oko ležišta. Vektoriziraju se svi bitniji elementi koji su vidljivi na karti: glavne slojnice, pomoćne slojnice, ceste, vrhovi, rijeke, objekti. Glavne i pomoćne slojnice vektoriziramo različim debljinama crta radi jednostavnijeg snalaženja.

Slojnice iscrtavamo pomoću naredbe *Place point or Stream Curve*, tako da idemo po slojnici i svaku krivulju na slojnici označimo lijevim klikom miša. Krivulja se modelira na osnovu označenih zakrivljenja na slojnici.

#### <span id="page-20-1"></span>**4.3. Pozocioniranje elemenata u prostoru**

Nakon vektorizacije karte, potrebno je izraditi 3D model terena. Za izradu 3D modela terena potrebno je dodati treću dimenziju, tj. podići glavne i pomoćne slojnice na odgovarajuću visinu.

Prvi korak pri izradi 3D modela terena je datoteku koja je u 2D obliku pretvoriti u 3D oblik. To se radi pomoću naredbe:

File→expord→3D

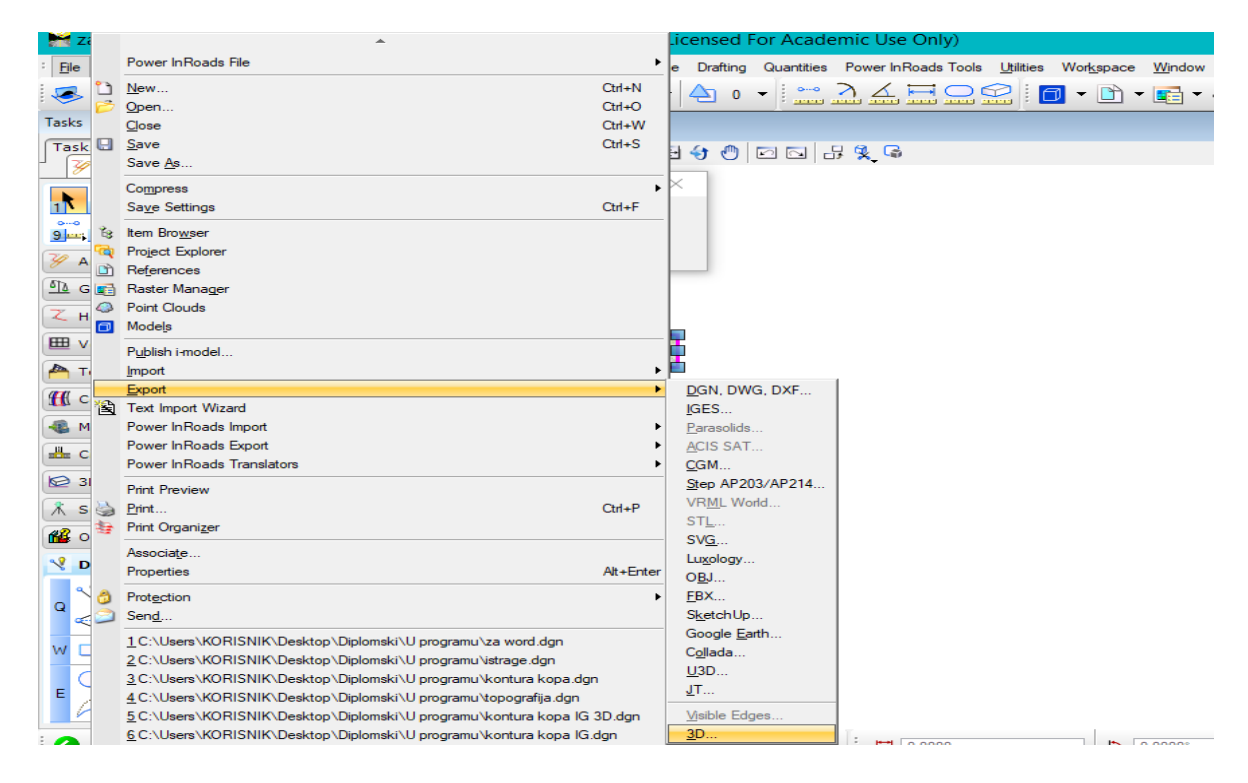

Slika 4-2. Pretvaranje datoteke u 3D oblik

## Dizanje slojnica na pripadajuće visine

Dva su načina pomoću kojih možemo podići slojnice na pripadajuću visinu. Prvi način je naredba *Set elevation*, koja se nalazi pod power inroads naredbama u skupini place feature. Drugi način je aplikacija *ModZ*, koja je korištena u ovom radu, a pokreće se učitavanjem iz dadoteke u kojoj se nalazi, na sljedeči način:

```
Utilities→MDL Applications→MODZ→LOAD
```
Kada se aplikacija učita, odabire se slojnica ili grupa slojnica, ako se nalaze na istoj visini, te se u ponuđenom polju elevation upisuje odgovarajuća visina i aktivira naredba (*Single, Fence ili All*) za podizanje slojnica na željenu visinu.

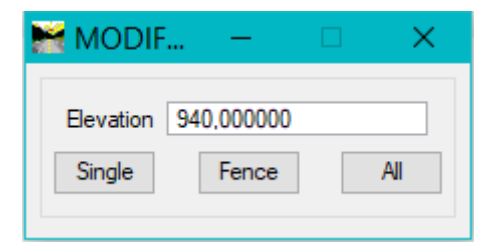

Slika 4-3. ModZ aplikacija

Na isti način mogu se pozicionirati i drugi geometrijski oblici, elementi iz 2D u 3D polje, kao što su točke (kote terena), crte (konture etaža) i poligoni (objekti).

Podizanjem svih slojnica na odgovarajuću visinu dobiva se prikaz u trodimenzionalnom okruženju. Trodimenzionalno okruženje omogućava pogled na slojnice terena iz svih kutova što daje puno jasniju sliku o terenu. (Plećaš, 2016)

#### <span id="page-22-0"></span>**4.4. Triangulacija 3D modela terena**

Triangulacija je dijeljenje površine ili ravninskog poligona u mrežu trokutova pri čemu je svaka stranica mreže zajednička dvjema susjednim trokutima. Takav model sačinjava niz trokutova formiranih na bazi referentnih točaka – bušotina. Triangulacijom se predstavljaju površine terena, krovine ili podine sloja, rudnog tijela, površinskog kopa i sl. (Galić, Farkaš, 2011.)

Prvo je potrebno izraditi površinu za trianguliranje:

Power InRoads file  $\rightarrow$  new

i izabrati ime površine koja se triangulira.

Nakon toga potrebno je tu površinu učitati:

File  $\rightarrow$  Power InRoads Import  $\rightarrow$  Surface

Na slici 4-4 prikazan je prozor gdje je potrebno odabrati površinu *(Surface)* i zadati ime za *seed name* ("*teren")* te izvršiti učitavanje podataka (*Import Surface*) naredbom "*apply*".

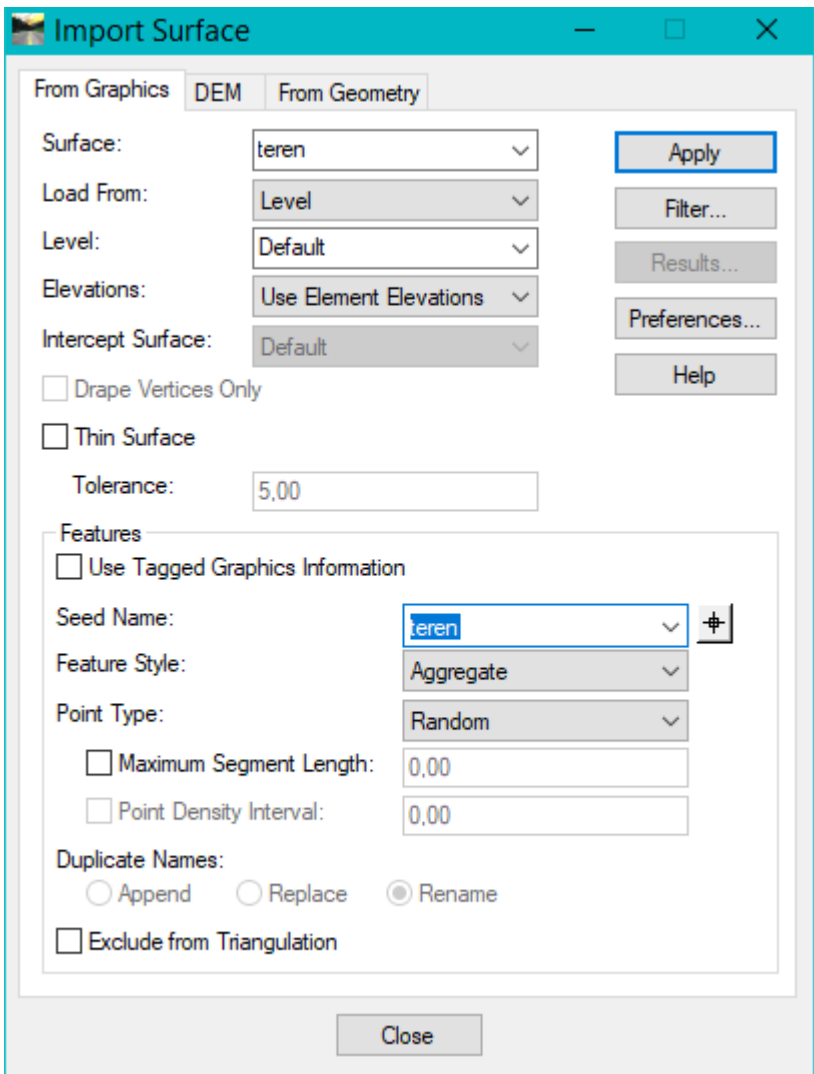

Slika 4-4. Naredba "Import Surface"

Kada je određena (tražena) kreirana i učitana, izvodi se triagulacija:

 $Surface \rightarrow triangular$ 

Nakon triangulacije obrađena površina može se prikazati na više prostornih načina kao što su:

- model trokutova (triangles)
- model slojnica (contours)
- mrežni model (gridded)

U nastavku je odabran i prikazan model trokutova:

Surface  $\rightarrow$  view surface  $\rightarrow$  triangles

Ograničenje obrađene površine postiže se prikazom okvira (Perimeter):

# Surface  $\rightarrow$  view surface  $\rightarrow$  perimeter

U cilju vizualizacije prostornog zahvata, kreira se ortogonalna projekcija okvira, na željenoj visini, te se alatima za 3D modeliranje dobiva potpuni model ležišta ili dijela Zemlje.

Prikaz modela može biti u žičnom obliku (wireframe) ili u obliku ispunjenih ploha koje mogu odražavati efekte svjetlosti, zaobljenosti, parcijalnog nagiba i dr. (smooth, monochrome, transparent, illustration i dr.)

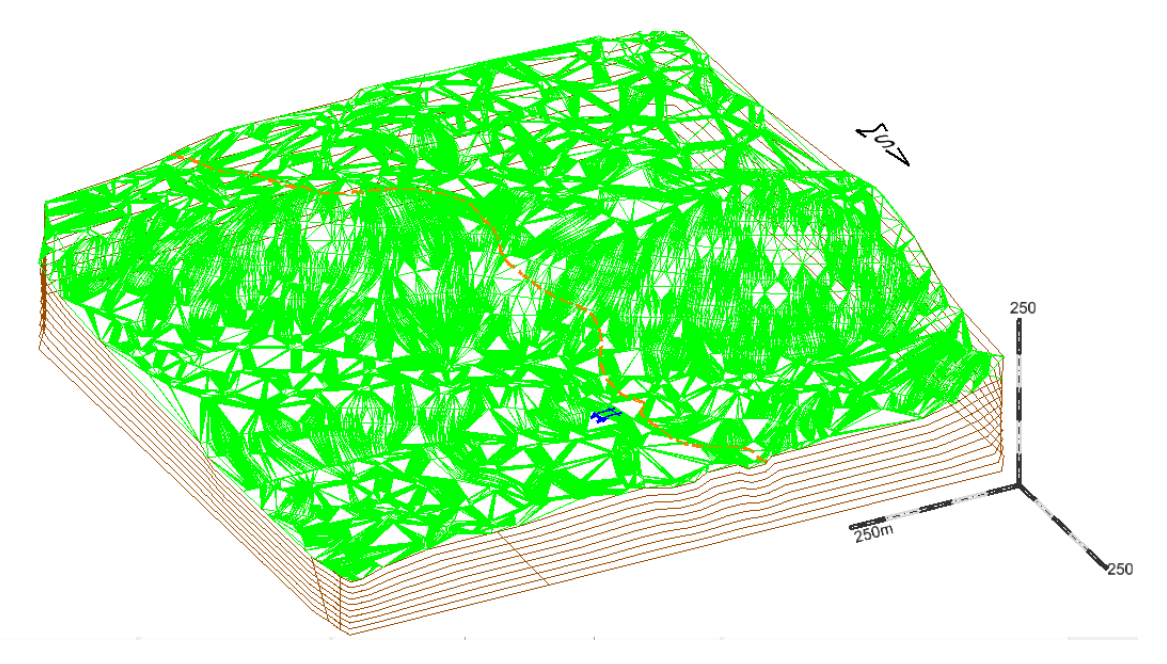

Slika 4-5. Prikaz 3D terena u žičnom obliku (Wireframe)

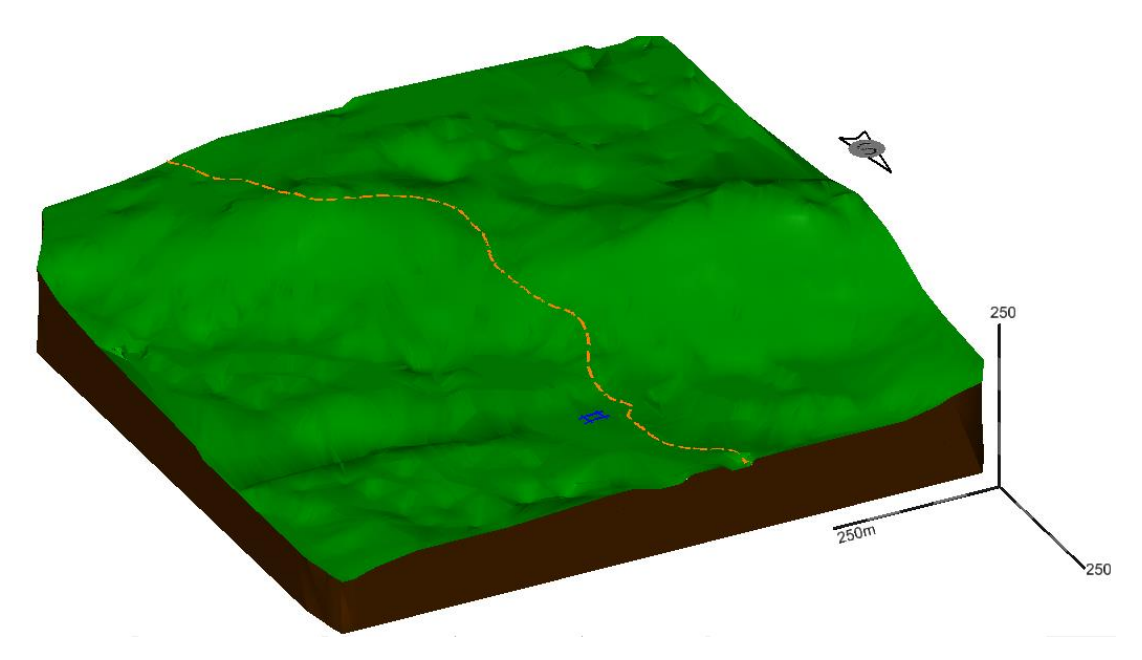

Slika 4-6. Prikaz 3D terena u obliku ispunjenih ploha (Smooth-Shadows)

# <span id="page-25-0"></span>**5. MODELIRANJE ISTRAŽNIH RADOVA, GRANICA REZERVI I ZAVRŠNE KONTURE POVRŠINSKOG KOPA**

#### <span id="page-25-1"></span>**5.1. Kategorizacija rezervi arhitektonsko-građevnog kamena**

Kategorizacija i klasifikacija rezervi čvrstih mineralnih sirovina propisana je "Pravilnikom o klasifikaciji, kategorizaciji i proračunu rezervi čvrstih mineralnih sirovina i vođenju evidencije o njima" (Službene novine FBiH br.6/12).

Prema vrsti stijena, obliku pojavljivanja, veličini i oštećenosti stijenske mase uslijed tektonskih pokreta, hidrotermalnih procesa i drugih utjecaja, ležišta arhitektonskograđevnog kamena dijele se u 6 skupina:

1. Prvu grupu čine sedimentne stijene koje se pojavljuju u vidu slojeva ili leća. Velikih su dimenzija i sadrže preko pola milijuna m<sup>3</sup> rezervi stijenske mase. Utjecaj tektonskih pokreta na stijene je mali, gotovo zanemariv i ne utječe bitno na iskorištenje stijenske mase.

2. Drugu grupu čine također sedimentne stijene koje se pojavljuju u vidu slojeva ili leća ali su malih dimenzija i sadrže do 500 000 m<sup>3</sup> rezervi stijenske mase. Kao i u prvoj grupi tektonski utjecaj je zanemariv i ne utječe bitno na iskorištenje stijenke mase.

3. U treću grupu spadaju ležišta arhitektonsko-građevnog kamena koja čine metamorfne stijene. Pojavljuju se u obliku slojeva ili leća. Zahvaćenost tektonskim pokretima je slabija i stijenska masa sadrži preko 15% sirovih blokova.

4. Četvrtu grupu kao i treću čine ležišta metamorfnih stijena koje se pojavljuju u obliku slojeva i leća, ali stijenska masa je jače poremećena tektonskim pokretima i sadrži do 15% sirovih blokova.

5. U petu skupinu uvrštavaju se ležišta arhitektonsko-građevnog kamena koja čine magmatske stijene. Stijene se pojavljuju u obliku lećastih masa i drugih nepravilnih oblika. Tektonskim pokretima, hidrotermalnim procesima i drugim utjecajima stijenska masa je slabije zahvaćena i sadrži više od 10 % sirovih blokova.

6. Ova skupina ležišta sadržavaju stijene vrstom i oblikom pojavljivanja kao i peta skupina, ali je razlika u tome što su stijene znatno zahvaćene tektonskim pokretima, hidrotermalnim procesima i drugim štetnim utjecajima te zbog toga sadrži manje od 10% sirovih blokova.

Prema ovoj podjeli ležište "Medine Stanine" spada u prvu skupinu ležišta.

Maksimalne udaljenosti između istražnih radova za ležišta arhitektonsko-građevnog kamena prikazane su tablici 5.1.

| Grupa ležišta   | Maksimalne udaljenosti između istražnih radova, m |              |                  |  |  |  |
|-----------------|---------------------------------------------------|--------------|------------------|--|--|--|
| (rudnih tijela) | A kategorija                                      | B kategorija | $C_1$ kategorija |  |  |  |
|                 | 100                                               | 200          | 300              |  |  |  |
|                 | 80                                                | 160          | 240              |  |  |  |
|                 | 70                                                | 150          | 220              |  |  |  |
|                 | 60                                                | 120          | 180              |  |  |  |
|                 | 60                                                | 120          | 190              |  |  |  |
|                 | 50                                                |              | 150              |  |  |  |

Tablica 5.1 Maksimalne udaljenosti između istražnih radova

Na osnovu istražnih radova (bušotina i zasjeka) dobit će se potvrda o prisutnosti rezervi arhitektonsko-građevnog kamena na području ležišta "Medine Stanine".

#### **Određivanje vrste i rasporeda istražnih radova**

Kako bi se počelo s eksploatacijom mineralnih sirovina na ležištu "Medine Stanine" potrebno je provesti istražne radove za kategorizaciju i proračun rezervi arhitektonskograđevnog kamena na ovom području.

Istražni radovi će obuhvatiti:

- 1. Istražno bušenje: 7 bušotina na jezgru
- 2. Izradu zasjeka: 4 zasjeka na prosječnoj dubini oko 20 m i visini 2-6 m.
- 3. Uzimanje uzoraka stijene za kompletnu analizu fizikalno-mehaničkih značajki arhitektonsko-građevnog kamena.
- 4. Probna eksploatacija temeljem koje će se snimiti pukotina i udaljenost između njih te izraditi strukturni plan i utvrditi postojanje zdravih blokova

Osnovna razina na kojoj započinju istraživanja je na visini od 940 m, a najviša točka istraživanja je na 1030 m, što čini visinsku razliku od 90 metara.

Na slici 5-1 prikazan je raspored istražnih radova u odnosu na istražni prostor i kategorije rezervi.

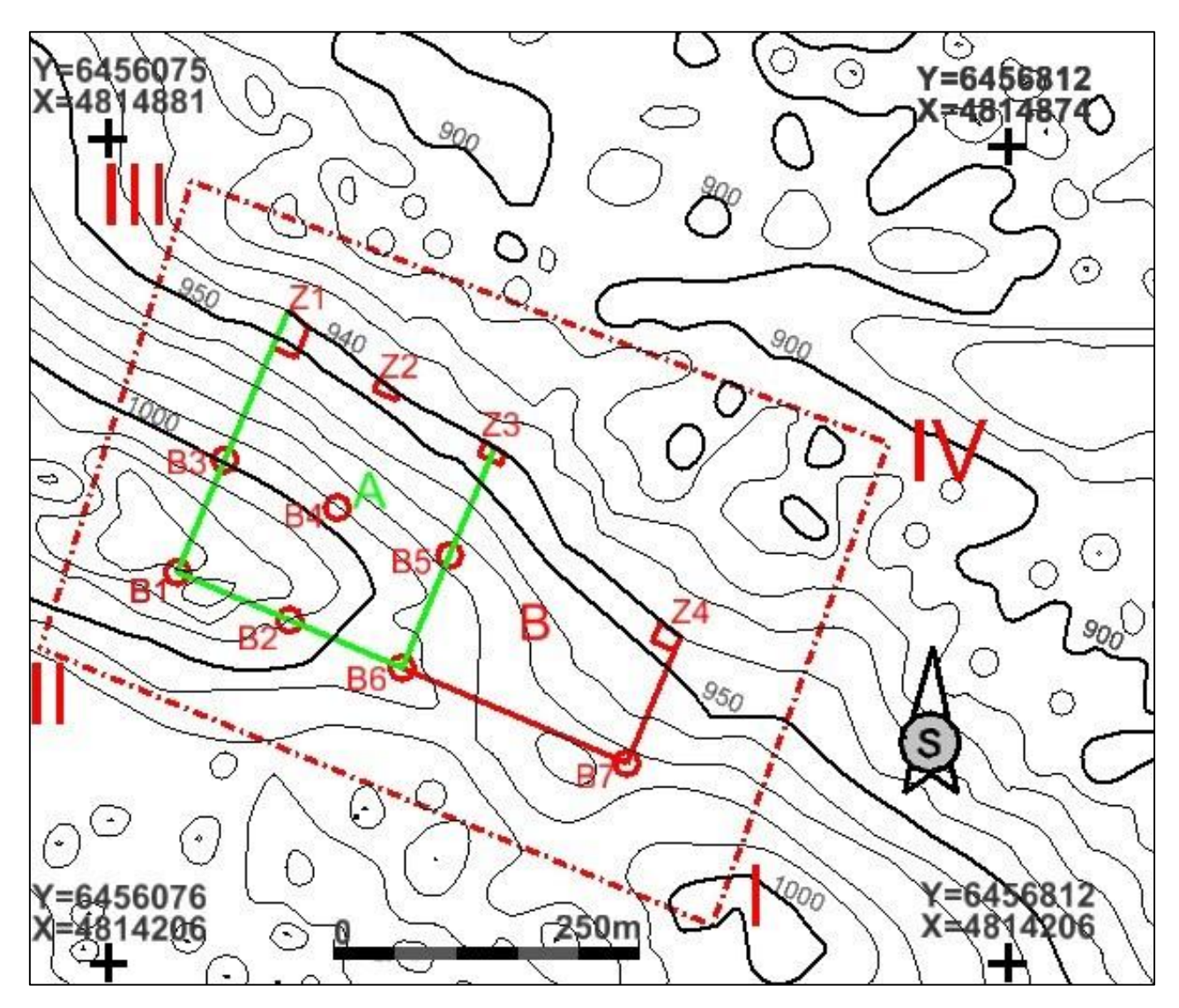

Slika 5-1. Raspored istražnih radova u mjerilu 1: 5 000

#### <span id="page-27-0"></span>**5.2. Prijedlog kontura i 3D model površinskog kopa**

Sljedeći korak u modeliranju kontura površinskog kopa "Medine Stanine" je određivanje projektnih parametara, odnosno geometrijska analiza kontura rudarskih radova koja će definirati izgled kopa.

# **Određivanje projektnih parametara**

Površinski kopovi definirani su slijedećim parametrima:

- ukupna visina kopa
- visina etaža
- broj etaža
- širina etaža
- nagib etažne, radne i završne kosine.

Spomenutim parametrima se formira fronta rudarskih radova i radna zona.

Na ležištima arhitektonsko-građevnog kamena najčešće se odabire visina etaža od 6 do 10 metara, rjeđe 3 ili 12 m, što najviše ovisi o: fizičko-mehaničkim značajkama stijene, obliku i dimenzijama ležišta, morfologiji i topografiji terena te tehničko-tehnološkim uvjetima i zahtjevima tržišta. Visine etaža veće od 10 metara nisu preporučljive zbog otežanih uvjeta eksploatacije, no, nekada je to nužno zbog koeficijenta iskorištenja kamena. Nagib etažnih kosina je približno 90°.

Eksploatacija arhitektonsko-građevnog kamena izvodi se tako što se na etažama pilaju osnovni blokovi, pomoću dijamantne zične pile ili lančane sjekačice pile. Osnovni blokovi se odvajaju iz stijenske mase i prevaljuju na zemljanu posteljicu (tampon), pomoću hidrauličnih potiskivača te zračnih ili vodenih jastuka uz potporu teških strojeva (bagera i utovarivača). Tampon služi kao zaštitni sloj pri prevaljivanju blokova, a može se napraviti od sitno zdrobljenog materijala i sloja zemlje. Nakon dobivanja, osnovni blokovi se režu na komercijalne blokove koji idu dalje na preradu.

S obzirom na uvjete u ležištu i podatke s okolnih površinskih kopova arhitektonskograđevnog kamena određeni su projektni parametri za ležište "Medine Stanine", uz pomoć izraza koji se koriste za izračun parametara.

Projektni parametri za ležište "Medine Stanine":

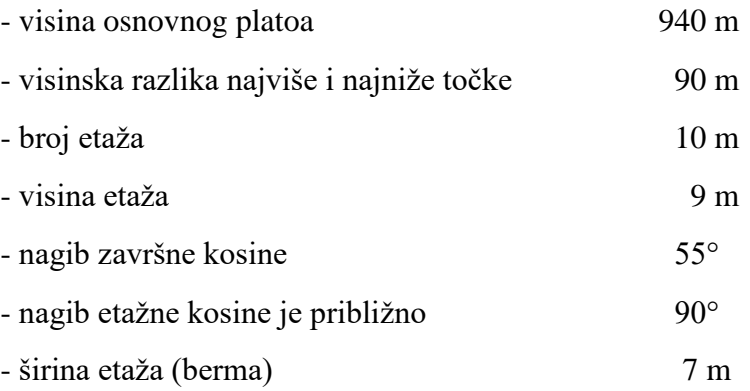

#### <span id="page-29-0"></span>**5.3. Izrada 2D prikaza završnih kontura površinskog kopa**

Konture površinskog kopa predstavljaju etaže i etažne kosine koje je najprije potrebno nacrtati u 2D prikazu. Nakon toga može se izraditi 3D model površinskog kopa, prema ranije opisanom postupku. Prije same izrade etaža potrebno je nacrtati projekciju završne kosine  $(X_z)$  na karti kategorije rezervi, a projekcija završne kosine crta se uvijek od krajnjih granica utvrđenih rezervi prema osnovnoj ravnini utvrđenih rezervi.

Donji rub projekcije završne kosine kreira se pomoću naredbe *Copy/Move Parallel*. Vrijednost projekcije završne kosine ovisi o broju etaža, odnosno o kutu nagiba završne kosine.

Kreiranje projekcije etaža može se izvoditi na dva načina: 1. od donjeg ka gornjem rubu projekcije završne kosine ili 2. od gornjeg ka donjem rubu projekcije završne kosine. U ovom radu odabran je 1. način kreiranja završne kosine.

Kod geometrizacije površinskog kopa arhitektonsko-građevnog kamena bitno je znati da se projekcije kontura donjeg i gornjeg ruba susjednih etaža preklapaju jer je "etažna kosina" (ploha) pod 90°.

Projekcija donjeg ruba završne kosine predstavlja ujedno konturu najniže, osnovne etaže 940, koja graniči s drugom etažom, jer je projekcija etažne kosine 0 m. Od donjeg ruba projekcije završne kosine preslikat će se druga kontura, odnosno unutarnji rub druge etaže prema krajnjim granicama rezervi B kategorije, za širinu etaže od 7 metara, te će to predstavljati etažu 949 m. Preslikana projekcija predstavlja i rubove ravnine etaže a i projekciju etažne kosine, što se na karti vidi kao jedna crta. Konturu etaže 949 treba preslikati usporedno prema granicama ležišta za vrijednost radne etaže koja je 7 metara. Postupak se ponavlja onoliko puta koliko postoji bermi, u ovom slučaju postoji 9 bermi pa se postupak ponavlja 9 puta. Etaže se iscrtavaju do slojnica koje pripadaju određenoj etaži, te se ovim postupkom dobijemo etaže u tlocrtu sa pripadajućim visinama. (Plećaš ,2016)

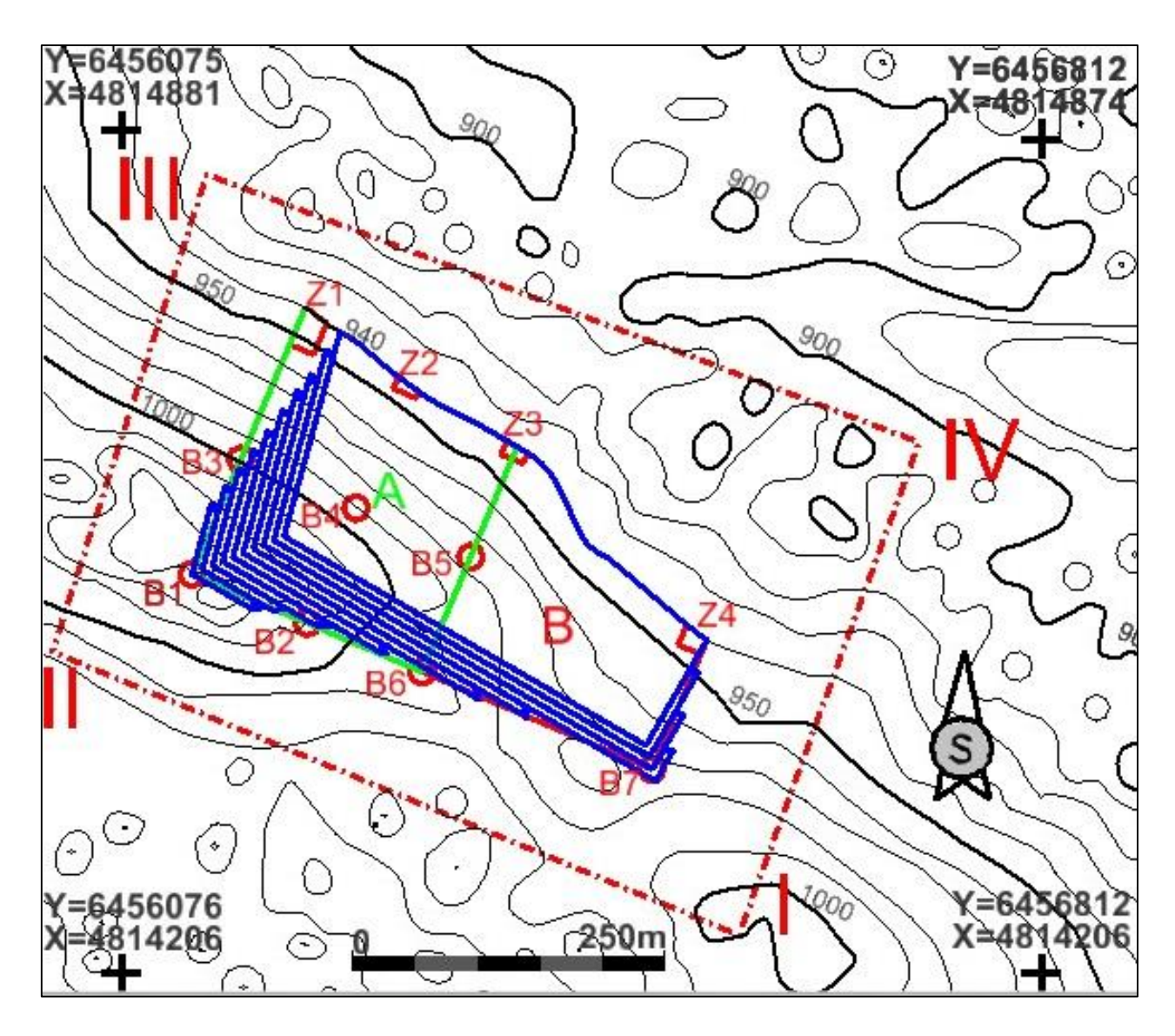

Slika 5-2. 2D prikaz geometrizacije završnih kontura kopa "Medine Stanine" u mjerilu 1:5000

#### <span id="page-30-0"></span>**5.4. Izrada 3D modela površinskog kopa**

Kao i kod izrade modela terena, datoteku s konturom završnog stanja je potrebno prebaciti iz 2D polja u 3D polje, što se izvodi pomoću naredbe

$$
File \rightarrow export \rightarrow 3D
$$

Ovom naredbom osim što je izvršeno prebacivanje 2D formata u 3D format, izvršeno je i njezino spremanje, odnosno program je kreirao novu datoteku u 3D okruženju, koju je potrebno otvoriti (pokrenuti) za daljnje modeliranje kopa.

Postupak kreiranja kontura kopa u 3D okruženju razlikuje se za etaže s vertikalnom kosinom kao što je arhitektonsko-građevni kamen od etaža kod kojih je kosina manja od 90°. Kod kreiranja kontura kopa s vertikalnim etažama problem je taj što projekcija gornjeg i donjeg ruba etaže pada na istu crtu, a crta koja graniči dvije etaže mora se preslikati i podići za visinu etaže. Tu se javlja tehnička nemogućnost računalnog programa *Bentley InRoads* u kojem se izvodi obrada i triangulacija 3D modela da napravi inicijalnu triangulaciju 3D modela i ploha koje su nagnute pod 90°. Rezultat toga je kriva obrada podataka tako da se dobiju nepostojeće plohe.

Rješenje ovoga problema je taj da se gornji rub etaže usporedno pomakne za mali gotovo nevidljivi pomak koji ne utječe na proračune a niti na geometriju kopa. U ovom slučaju etažni kud je smanjen za 0,01°, što predstavlja grešku od 0,01%.

Prema opisanom rješenju problema treba svaku graničnu crtu između etaža i krajnju crtu najviše etaže preslikati i usporedno pomaknuti pomoću naredbe *'Copy/Move Parallel'* , za 1 mm, a praznine između rubova spojiti s naredbom *'Extend 2 Elements to Intersection'*. Subvertikalne kosine između etaža treba spojiti na presječnicama pravaca. Ove radnje se izvode na visini 0 m.

Pomoću naredbe *Set Elevation* slijedi podizanje svih etaža na njihovu pravu visinu. Nakon što su podignute sve etaže potrebno je podići i gornje rubove etaža koji prate teren, a to će se učiniti naredbom *drape surface*. Naredba *drape surface* se koristi kako bi crte gornjih rubova etaža pratile teren i kako bi se formirao 3D model, a pri tome treba uključiti predhodno formiran surface (površinu) situacijske karte.

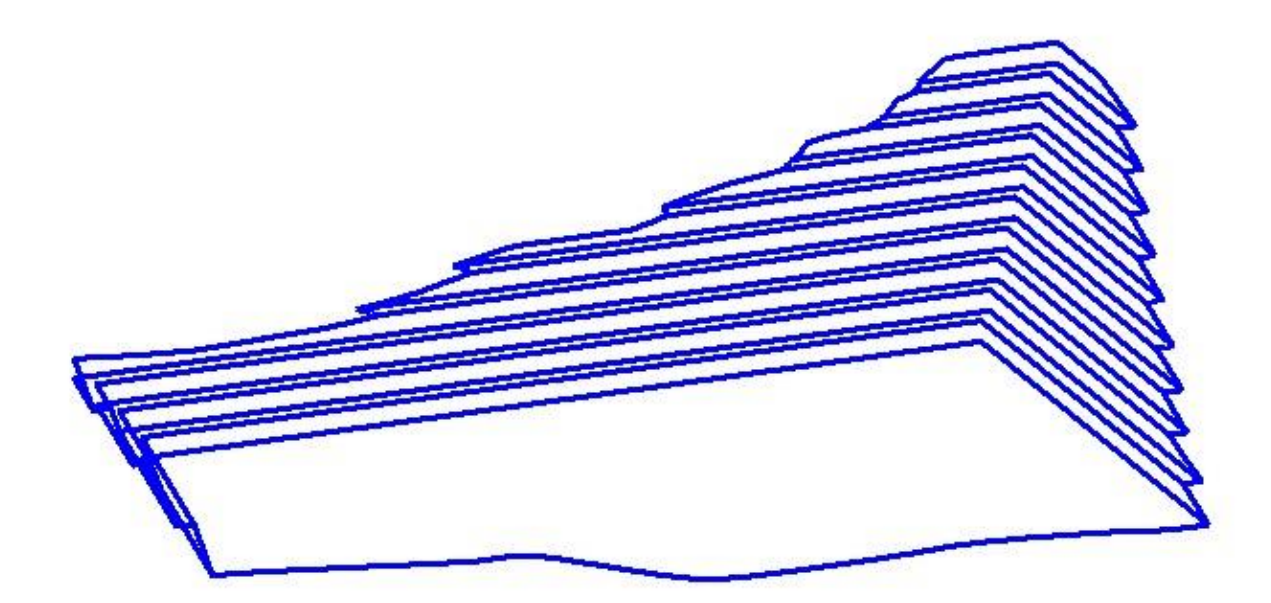

Slika 5-3. Prikaz formiranog 3D modela konture površinskog kopa

#### <span id="page-32-0"></span>**5.5. Triangulacija prostornog modela površinskog kopa**

Program *Bentley InRoads* ne može interpretirati plohe s kutom od 90° zbog toga što je njihov tangens kuta beskonačna vrijednost, te je potrebno pomaknuti gornji kut svih etaža za minimalni pomak od 0,01° te tada nagib etažnih ravnina iznosi 89,99° i tada je moguće da se triagnulacija obavi pravilno i točno.

Triangulacija modela konture površinskog kopa obavlja se kao i triangulacija terena. Prvo je potrebno otvoriti novu datoteku formata .dtm u kojoj će se spremiti svi podaci triangulirane površine:

 $File \rightarrow new$ 

Nakon toga se odabire naziv i površina koju se želi triangulirati naredbom:

 $File \rightarrow import \rightarrow surface$ 

Zatim se pomoću naredbe:

```
surface → triangulate surface
```
odabire naziv površine koja se triangulira

Te se potom provodi postupak:

#### surface  $\rightarrow$  view surface  $\rightarrow$  triangles

gdje se podešava boja i level (sloj) triangulirane površine na kojem će se ona prikazati. Triangulirana površina može se prikazivati u *view display* mode-u, kao i ranije opisana površina terena, u obliku žičnog modela (wireframe) ili u obliku ispunjenih ploha (n.pr. smooth), što je prikazano na slikama 5-4. i 5-5.

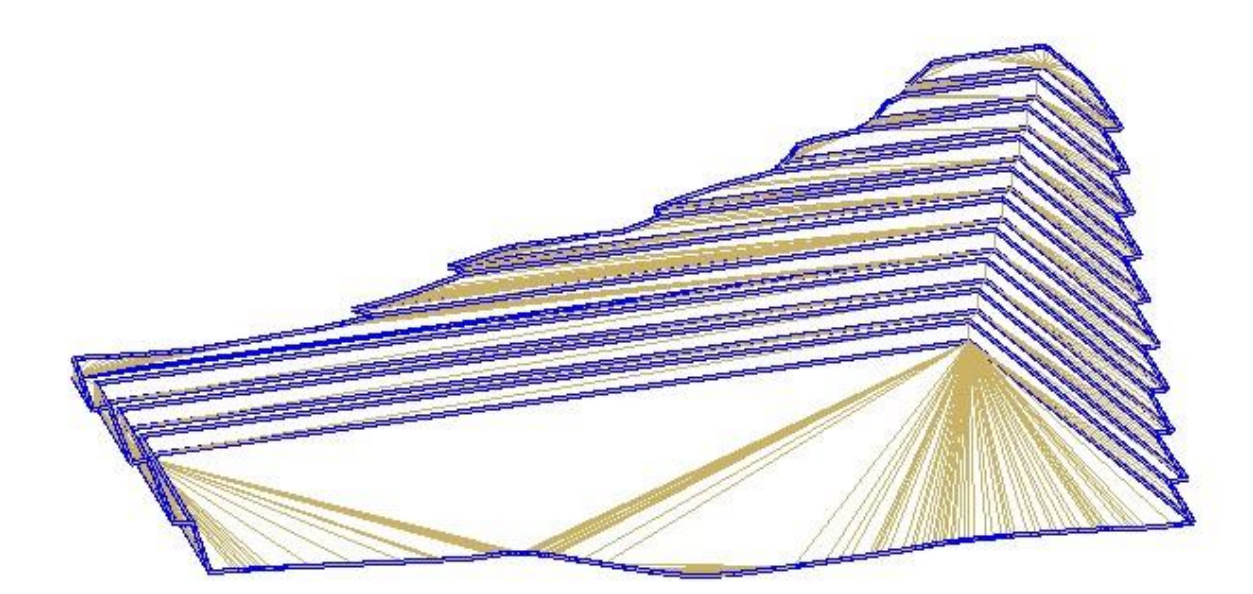

Slika 5-4. Wireframe (žični) prikaz kontura površinskog kopa

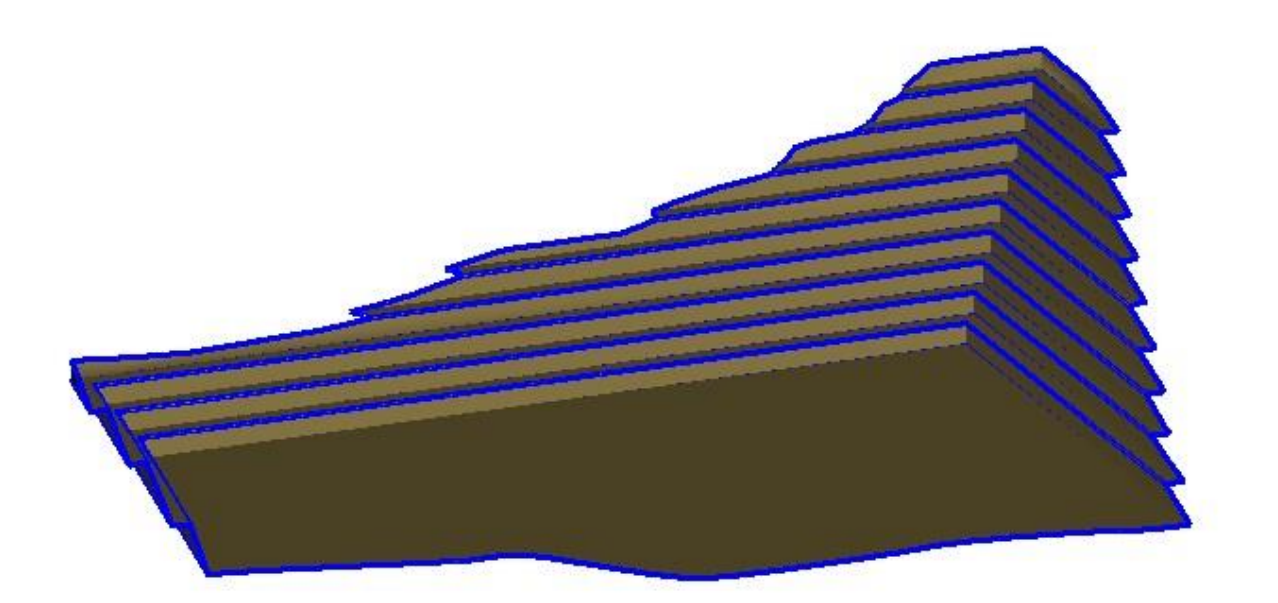

Slika 5-5. Smooth-modeling prikaz kopa

#### <span id="page-34-0"></span>**5.5. Generiranje završne konture površinskog kopa i okolnog terena**

Završni korak u modeliranju površinskog kopa predstavlja izgled kopa nakon završetka eksploatacije rezervi mineralne sirovine, te se pristupa završnim radovima uređenja i prenamjeni kopa u suglasju s okolišem.

3D model površinskog kopa potrebno je uklopiti u stanje terena, a to se izvodi spajanjem 3D modela terena i modela površinskog kopa. Kada se ta dva modela preklope potrebno je dio terena koji ide preko kopa izbrisati. Dio terena koji se briše predstavlja rezerve koje će se otkopati. Nakon izrezivanja dijela terena, kreira se model cjelokupnog terena koji će se na kraju triangulirati prema već opisanom postupku. (Soldo, 2016)

Slika 5-6 prikazuje prijedlog kontura završnog stanja površinskog kopa arhitektonsko-građevnog kamena "Medine Stanine" nakon uklapanja u okolni prostor.

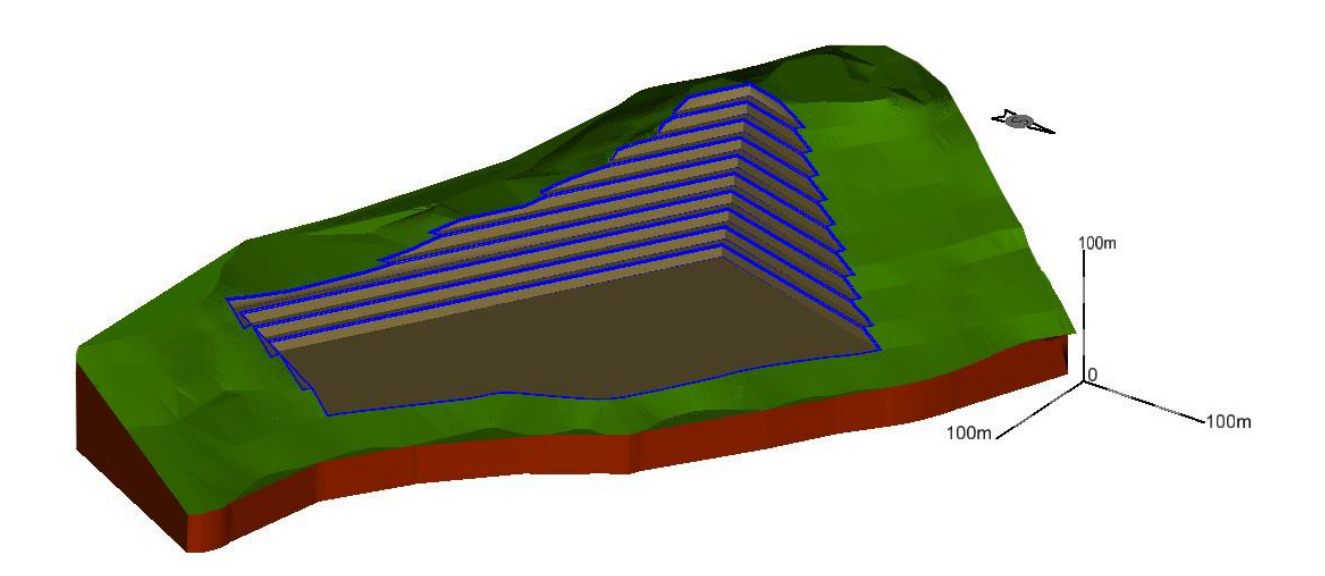

Slika 5-6. Prijedlog kontura završnog stanja površinskog kopa Medine Stanine, u 3D-u

# <span id="page-36-0"></span>**6. PRORAČUN REZERVI**

#### <span id="page-36-1"></span>**6.1. Klasifikacija rezervi arhitektonko građevnog kamena**

Rezerve mineralne sirovine s obzirom na klasu mogu se podijeliti na bilanične i izvanbilanične. Bilanične rezerve definiraju se kao rezerve koje se postojećom tehnikom i tehnologijom eksploatacije i prerade mogu rentabilno koristiti. Izvanbilanične rezerve su rezerve koje se postojećom tehnikom i tehnologijom eksploatacije i prerade ne mogu rentabilno koristiti, a izvanbilaničnost rezervi može biti privremenog ili trajnog karaktera. Bilaničnost rezervi određuje se tehničko-ekonomskom ocjenom koja obuhvaća osnovne faktore kao su geološki, genetski, tehničko-eksploatacijski, tehnološki, regionalni te tržišni i društveno gospodarski. Utjecaj tih pojedinih faktora može se iskazati naturalnim i vrijednosnim pokazateljima.

Kontura završnog stanja predstavlja ustvari granicu bilančnih i izvanbilančnih rezervi te se pretpostavlja da su sve količine iznad razine završnog stanja osnova za proračun bilančnih i eksploatacijskih rezervi. Isto tako, sve količine ispod završne konture (kosine) predstavljaju osnovu za proračun izvanbilančnih rezervi. (Plećaš, 2016)

#### <span id="page-36-2"></span>**6.2. Proračun rezervi arhitektonsko-građevnog kamena**

Proračun obujma rezervi urađen je pomoću dvije metode, te su na kraju uspoređeni rezultati. U prvom slučaju obujam je proračunat pomoću metode računalnog modeliranja, a u drugom slučaju obujam je proračunat pomoću metode paralelnih presjeka.

#### **Proračun obujma metodom računalnog modeliranja (mrm)**

Metoda računalnog modeliranja je jedna od najsuvremenijih metoda koja se već uvelike primjenjuje u svim razvijenijim rudarskim zemljama. Da bi se upotrijebila ova metoda prethodno je izrađen triangulacijski ili mrežni model ležišta arhitektonskograđevnog kamena. Metoda računalnog modeliranja u teoriji funkcionira na način da računalo računa integral između trianguliranih trokutova (najmanjih dijelova plohe). Za svaki trokut računa se obujam do njemu nasuprotnog trokuta tj. računa se obujam koji zatvaraju nasuprotni trokuti. Zbrajanjem ili oduzimanjem vrijednosti pojedinih vrijednosti

obujmova dobije se ukupan obujam između pojedinih ploha, u našem slučaju početnog stanja i projektiranog stanja (Galić i Farkaš 2011).

Računalna metoda proračuna rezervi poprilično je jednostavna u programu InRoads, ona se odabere sljedećim naredbama

Evaluation  $\rightarrow$  volumes  $\rightarrow$  triangle volume

Nakon toga otvara se prozor koji je prikazan na slici 6-1.

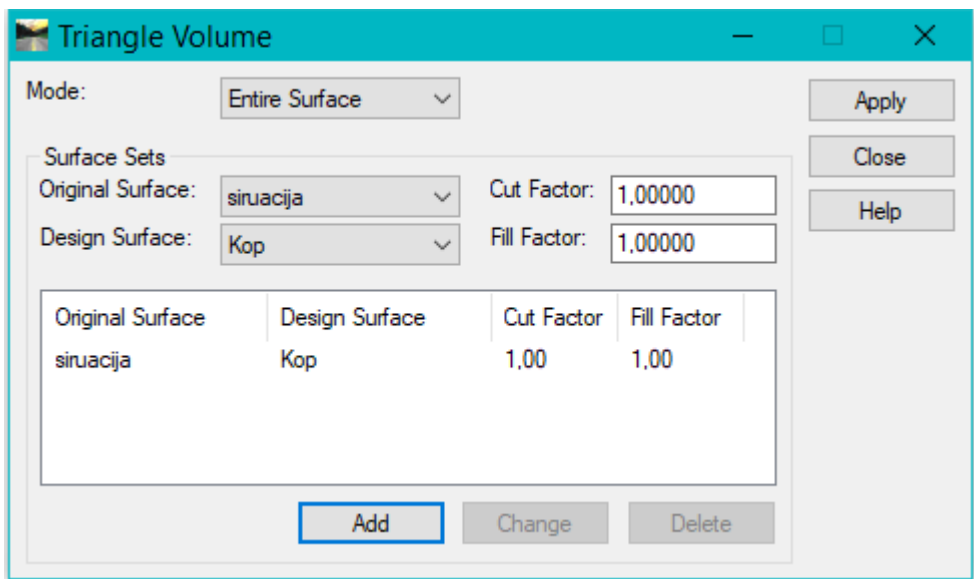

Slika 6-1. Aplikacija za računalno proračunavanje rezervi (mrm)

U izborniku se izabere površina početnog stanja pod Original (situacija) te površina krajnjeg stanja pod Design (kop). Pritisne se *Add*, te *Apply* i na taj način proračuna obujam. U rezultatima izračuna, Cut (odrezano) predstavlja obujam otkopanog materijala, Fill (ispunjeno) obujam nasipanog materijala, a Net (ostatak) je razlika. Vrijednosti su izražene u kubičnim metrima. (Soldo, Šetka, 2016)

Aplikacija daje za nekoliko sekudni rezultate proračuna, te izbacuje izlaznu datoteku u kojoj je prizakan obujam rezervi izmedu dvije površine.

Na slici 6-2 se vidi obujam koji je dobiven pomoću metode računalnog modeliranja (mrm). Obujam za bilanične rezerve ležišta "Medine Stanine" pomoću ove metode iznosi 1 828 062,36  $m<sup>3</sup>$  ukupne stjenske mase.

| <b>O</b> Bentley Civil Report Browser - C:\Users\KORISNIK\AppData\Local\Temp\RPTD240.xml                                                                                                    | Χ                                                                                                    |
|----------------------------------------------------------------------------------------------------|----------------------------------------------------------------------------------------------------|
| File Tools Help                                                                                                    |                                                                                                    |
| C:\ProgramData\Bentley\Civil\ReportBrowser\8.11.9\en\                                                                                                    | <b>Triangle Volume Report</b>                                                                                                    |
| Bridge<br>Civil Terrain<br>CivilGeometry<br>CivilSurvey<br>Clearance<br>ComdorModeling<br>Custom<br><b>DataCollection</b>                                                                                                    | Report Created: 6/20/2019<br>Time: 3:03pm<br>Mode: Entire Surface<br>Input Grid Factor: 1.000000                                                                     |
| Evaluation<br>A: AverageCrossSlopeArea.xsl<br>A.] BasicEndAreaVolumeBalanceStation.xsl<br>A. BasicVolume.xsl<br>A. CrossSection xsl<br>A: CrossSectionAllFeatures.xsl<br>A: CrossSectionASCIIInputFormat.xsl<br>A:] CrossSectionASCIIInputFormatFeature.xsl<br>A.] CrossSectionASCIIInputFormatWithPencodes.xsl<br>A: CrossSectionCrossSlopes.xsl | Original Surface: siruacija<br>Description:<br>Preference: Default<br>Type: Existing<br>Design Surface: Kop<br>Description:<br>Preference: Default<br>Type: Existing |
| A: CrossSectionDesignSurfaceFeatures.xsl<br>A: CrossSectionGradebook.xsl<br>A: CrossSectionGradebookNExsl<br>A: CrossSectionGradebookWide.xsl                                                                                                    | <b>Cut Factor:</b><br>1.00<br><b>Fill Factor:</b><br>1,00                                                                                                    |
| A: CrossSectionPoints.xsl<br>CrossSectionPointsList.xsl<br>A-l<br>A:] CrossSectionProfileList.xsl<br>A.] CrossSectionSlopeStakeListing.xsl                                                                                                    | Cut: 1828066,36 cu m<br>Fill:<br>4.00 cu m<br>Net: 1828062,36 cu m                                                                                                   |
| <b>A.A. Cross Section Stabing vel</b>                                                                                                    |                                                                                                    |

Slika 6-2. Rezultat proračuna obujma metodom računalnog modeliranja

### **Proračun obujma metodom paralelnih presjeka (mpp)**

Metoda paralelnih presjeka može se izvoditi na dva načina, a to su ručni ili manualni način i računalni način. Za ležište "Medine Stanine" primjenjena je ručna metoda. Metoda se koristi postavljanjem presjeka približno poprijeko na ležište, te je pritom važno postaviti presjeke koji prolaze kroz karakteristične točke u kojima dolazi do promjene terena, sastava

mineralne sirovine te na granicama rezervi različitih kategorija. U ovom slučaju biti će postavljeno 8 paralelnih presjeka duž kopa.

#### *Postupak izrade presjeka*

Izrada presjeka je relativno jednostavan postupak. Prvo je potrebno nacrtati osi presjeka s odgovarajućim oznakama apscise (udaljenost, *l*) i ordinate (visina, *z*). Duljina *l* osi mora biti minimalno jednaka maksimalnoj udaljenosti presjeka, dok duljina *z* osi mora biti minimalno jednaka maksimalnoj visini presjeka, od najniže do najviše slojnice (kote) terena. U svrhu bolje preglednosti, osi *l* i *z* se često produlje za 10 metara.

Najprije se ucrtava presjek terena, s početnom točkom u ishodištu presjeka. Prva točka na terenu ima udaljenost 0 m, a visina se očitava s karte. Zatim se nanose udaljenosti na os *l,* za sve presječene slojnice, kote terena i kote rudarskih radova (ako postoje). Nakon nanošenja udaljenosti, s osi *l*, nanosi se visina *z* za sve presječene slojnice i druge elemente s karte.

Kada se presjeci crtaju u nekom računalnom programu, kao što je *Bentle*y-ev program *Microstatio*n ili *Power INRoads*, koriste se određeni alati i dvije pomoćne crte, koje se postave u ishodište.

Prva pomoćna crta je okomita na os *l* i služi za nanošenje udaljenosti neke točke od ishodišta u smjeru osi *l*. Prije nanošenja udaljenosti neke točke na os *l*, potrebno je prethodno izmjeriti tu udaljenost na karti gdje se nalazi pozicija presjeka. Mjerenje udaljenosti se izvodi alatom *Measure distance.*

Druga pomoćna crta je okomita na os *z* i služi za nanošenje udaljenosti neke točke od ishodišta u smjeru osi z. Prije nanošenja udaljenosti neke točke na os *z*, potrebno je prethodno očitati vrijednost visine, slojnice ili kote, na karti gdje je prethodno izmjerena udaljenost točke na istoj poziciji presjeka.

Pomicanje pomoćnih crta izvodi se pomoću naredbe *Move Parallel*, s uključenom pod naredbom *Define Distance*. Preciznost presjeka ovisi o broju presječenih točaka. Što je više slojnica izmjereno i ucrtano, to će presjek terena na presjeku biti preciznije ucrtan. Nakon što se izabere netom spomenuti alat, klikne se lijevom tipkom miša na početak presjeka i ponovo lijevom tipkom miša u sjecište presjeka i prve promatrane točke (slojnice ili dr. elementa). Zatim je potrebno pomaknuti i preslikati prvu pomoćnu crtu u smjeru *l* osi presjeka za udaljenost koja je prethodnom radnjom izmjerena. Nakon toga je potrebno

pomaknuti i preslikati drugu pomoćnu crtu u smjeru *z* osi presjeka na visinu koja je očitana na karti, za pripadajuću točku. Alatom *Trim to intersection* potrebno je spojiti prvu i drugu pomoćnu crtu te će se u njihovom sjecištu dobiti pozicija presječene točke. Na isti način odredit će se pozicija svih presječenih točaka na presjeku.

Kada se odrede sve presječene točke, one se spajaju krivuljom, pomoću naredbe *Place Point or Stream Curve*.

Nakon presjeka terena, na presjek je potrebno unijeti granice rezervi A, B i  $C_1$ , u ovom slučaju samo A i B, na isti način kao i prethodno opisanom postupku presjeka terena.

Ako se radi proračun obujma za utvrđivanje rezervi, temeljem istražnih radova, opisani postupak je dovoljan za dobivanje rezultata. No, ako se pored istražnih radova žele prikazati i eksploatacijski radovi (etaže i dr.) postupak je potrebno produžiti tako da se na presjeke unesu i konture rudarskih radova (etaže, zasjeci, bušotine i sl.). I za izvršenje ovog zadatka, postupak je identičan ili vrlo sličan kao i za opisani postupak presijecanja terena. Na presjeku se izmjere udaljenosti od početka presjeka do točaka gdje presjek sječe svaki rub kosine i berme, te ih se na presjeku pozicionira pomoćnim crtama. Rubovi etaža spoje se pravocrtno na odgovarajućim nadmorskim visinama na kojima se nalaze pripadajuće etaže. Nakon iscrtavanja presjeka, pomoćne crte se uklone.

Nakon iscrtavanja svih presjeka, potrebno je izračunati površine za svaku kategoriju rezervi, pomoću naredbe *Measure Area*. (Soldo, Šetka, 2016)

Na slici 6-3 prikazan je položaj presjeka na ležištu "Medine Stanine".

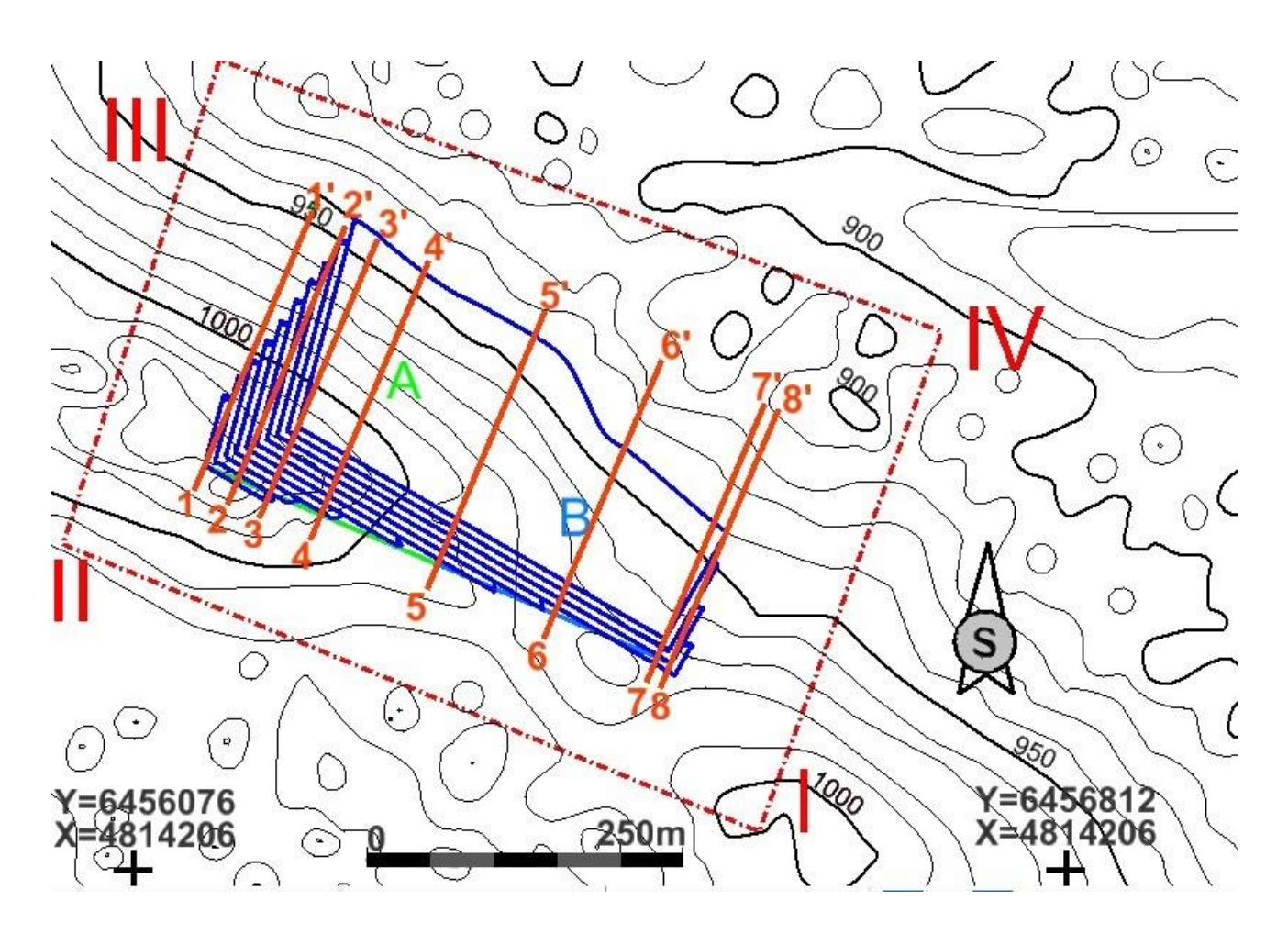

Slika 6-3. Položaj presjeka na ležištu "Medine Stanine" u mjerilu 1:5 000

## *Postupak proračuna obujma*

Teorijski gledano metoda paralelnih presjeka se zasniva na računanju površina svakog presjeka pojedinačno, a zatim se računa srednja vrijednost površina između susjednih presjeka.

Formula za računanje srednje vrijednosti površine između susjednih presjeka je:

$$
P_{sr} = \frac{P_n + P_{n+1}}{2} \tag{5-1}
$$

gdje je:

*Pn*- površina n-tog presjeka, m<sup>2</sup>

 $P_{n+1}$ -površina n+1 presjeka, m<sup>2</sup>

*n*- broj presjeka

Kada se susjedne površine razlikuju više od 40% onda se srednja vrijednost površine računa prema izrazu:

$$
P_{sr} = \frac{P_n + P_{n+1} + \sqrt{P_n * P_{n+1}}}{3} \tag{5-2}
$$

Za izračunavanje obujma, srednja vrijednost površine dvaju presjeka se množi sa udaljenosti između dva postavljena presjeka.

$$
O_{n..n+1} = P_{ST^* l_{n..n+1}} \tag{5-3}
$$

gdje je:

*O*-obujam, m3

*l*- udaljenost između dva presjeka, m

Takav postupak se ponavlja za sve susjedne presjeke i u konačnici se svi dobiveni obujmovi zbrajaju prema izrazu (Galić i Farkaš, 2011)

 $\boldsymbol{r}$ 

$$
0 = \sum_{i=1}^{'} O_i \tag{5-4}
$$

gdje je:

*i*- broj bloka

*r*- ukupni broj blokova (presjeka)

#### Rezultati proračuna bilančnih rezervi

Prema opisanom postupku, izrađena je karta kategorizacije rezervi (Prilog 1) te su na njoj pozicionirani paralelni presjeci. U Prilogu 2 prikazani su paralelni presjeci na kojima su naznačene površine za proračun bilančnih i izvanbilančnih rezervi. Planimetrirane površine i udaljenosti između presjeka su unesene u tablice 6-1. i 6-3. te je dobiven obujam za proračun bilančnih i izvanbilančnih rezervi.

| Presjek       |                             |             | A kategorija           |                  | <b>B</b> kategorija         |             |                        |                   |
|---------------|-----------------------------|-------------|------------------------|------------------|-----------------------------|-------------|------------------------|-------------------|
|               | POVRŠINA,<br>m <sup>2</sup> |             | Udaljenost<br>presjeka | Obujam           | POVRŠINA,<br>m <sup>2</sup> |             | Udaljenost<br>presjeka | Obujam            |
|               | P pres.                     | $P_{sr}$    |                        | $O = P_{sr} * I$ | P pres.                     | $P_{sr}$    |                        | $Ob = P_{sr} * I$ |
|               |                             |             | l, m                   | m <sup>3</sup>   |                             |             | l, m                   | $m3$ č.m.         |
| $1 - 1'$      | 570,6                       | 2 198,6     | 28,5                   | 62 662,3         | $\mathbf 0$                 | $\mathbf 0$ | 28,5                   | $\pmb{0}$         |
| $2 - 2'$      | 4 4 3 4 , 7                 |             |                        |                  | $\pmb{0}$                   |             |                        |                   |
| $2 - 2'$      | 4 4 3 4 , 7                 | 6 3 6 4 , 2 | 27,45                  | 174 698,1        | $\pmb{0}$                   | $\mathsf 0$ | 27,45                  | $\mathsf 0$       |
| $3 - 3'$      | 8 5 1 3 , 5                 |             |                        |                  | $\mathsf 0$                 |             |                        |                   |
| $3 - 3'$      | 8 5 1 3 , 5                 | 8 0 8 2 , 3 | 43,86                  | 354 491,8        | $\pmb{0}$                   | 0           | 43,86                  | $\pmb{0}$         |
| $4 - 4'$      | 7651,2                      |             |                        |                  | $\pmb{0}$                   |             |                        |                   |
| $4 - 4'$      | 7651,2                      | 6 3 3 0 , 1 | 100                    | 633 010          | $\mathbf 0$                 | $\mathsf 0$ | 100                    | $\pmb{0}$         |
| $5 - 5'$      | 5 0 0 9                     |             |                        |                  | $\pmb{0}$                   |             |                        |                   |
| $5-5'$        | $\pmb{0}$                   | $\pmb{0}$   | 100                    | $\pmb{0}$        | 5 0 0 9                     | 3 670,2     | 100                    | 367 020,7         |
| $6 - 6'$      | $\mathbf 0$                 |             |                        |                  | 2 478,3                     |             |                        |                   |
| $6 - 6'$      | $\pmb{0}$                   | $\pmb{0}$   | 88,24                  | $\pmb{0}$        | 2 478,3                     | 2074        | 88,24                  | 183 014,2         |
| $7 - 7'$      | $\pmb{0}$                   |             |                        |                  | 1669,8                      |             |                        |                   |
| $7 - 7'$      | $\pmb{0}$                   | $\pmb{0}$   | 11,76                  | $\mathbf 0$      | 1 669,8                     | 1017,5      | 11,76                  | 12 083,6          |
| $8 - 8'$      | $\pmb{0}$                   |             |                        |                  | 499,5                       |             |                        |                   |
| <b>UKUPNO</b> |                             |             |                        | 1 224 862,2      |                             |             |                        | 562 118,5         |

Tablica 6-1. Proračun obujma za dobivanje bilančnih rezervi na ležištu "Medine Stanine"

Iz tablice 6-1 je vidljivo da obujam stijene za dobivanje rezervi A i B kategorije iznosi 1 786 980,7 m<sup>3</sup>. Dobiveni obujam se mora pomnožiti s popravnim koeficijentom, te se dobiju bilančne i izvanbilančne rezerve. Bilančne rezerve se potom umanjuju za iznos eksploatacijskih gubitaka te se dobiju eksploatacijske rezerve.

Popravni koeficijent je koeficijent koji se uvodi u proračun rezervi ako postoji sumnja da su pri obračunu rezervi proračunati parametri, metode ispitivanja, kemijske i druge analize nedovoljno točni. Popravni se koeficijenti mogu odnositi na sadržaj korisnih i štetnih komponenti, prostornu masu, vlažnost, površinu, obujam rudnog tijela i dr.

**Napomena:** Popravni koeficijent i udio eksploatacijskih gubitaka se dobivaju na različite načine, teorijski i empirijski. Obzirom da se na ležištu "Medine Stanine" tek očekuju egzaktni podaci, za ovu priliku i proračun rezervi, predložene su prosječne vrijednosti iz okruženja, odnosno s površinskih kopova iz Hercegovine i Dalmacije, za sličan tip ležišta.

Usvaja se popravni koeficijent, u iznosu od 0,20 i eksploatacijski gubitak od 10%.

Uvrštavanjem usvojenih vrijednosti popravnog koeficijenta i eksploatacijskih gubitaka, dobivene su vrijednosti očekivanih (procijenjenih) bilaničnih i eksploatacijskih rezervi, koje su prikazane u tablici 6-2.

| Kategorija<br>rezervi | Ukupne količine             | Bilančne rezerve |                          | Eksploatacijski gubici | Eksploatacijske rezerve |                    |                   |  |
|-----------------------|-----------------------------|------------------|--------------------------|------------------------|-------------------------|--------------------|-------------------|--|
|                       | zabilančne<br>rezerve. $m3$ | Popravni koef.   | Količine, m <sup>3</sup> | 10%                    | Obujam, $m^3$           | Obuj. masa, $t/m3$ | Masa, t           |  |
| (1)                   | 2                           | (3)              | $(4)=(2)x(3)$            | $(5)=(4)x10%$          | $(6)=(4)-(5)$           |                    | $(8)=(6)$ x $(7)$ |  |
| А                     | 224 862,2                   | 0,2              | 244 972,4                | 24 497.2               | 220 475,2               | 2,7                | 595 283,04        |  |
|                       | 562 118,5                   | 0,2              | 112423.7                 | 11 242,3               | 101 181,4               | 2,7                | 273 189,7         |  |
| Ukupno                | 786 980,7                   |                  | 357 396,1                | 35 739,5               | 321 656,6               |                    | 868 472,74        |  |

Tablica 6-2. Procjena bilaničnih i eksploatacijskih rezervi na ležištu Medine Stanine

**Napomena:** Razlika ukupnog obujma stijene i procijenjenih rezervi arhitektonskograđevnog kamena predstavlja kameni ostatak. Obzirom da se radi o stijeni s visokim sadržajem CaCo3, postoji mogućnost da se ista iskoristi kao karbonatna sirovina za industrijsku preradu. No, to će se provjeriti kompletnom analizom u licenciranom laboratoriju. Ako se potvrde navedene pretpostavke, stjenska masa iz ležišta će se racionalno iskoristiti. U suprotnom, bilo bi potrebno predvidjeti odlagalište kamenog ostatka.

### Rezultati proračuna izvanbilančnih rezervi

Već je spomenuto da su izvanbilanične rezerve one rezerve koje se postojećom tehnikom i tehnologijom ne mogu trenutno rentabilno eksploatirati, tj one rezerve koje se nalaze u završnim kosinama te u zaštitnim stupovima. Postupak proračuna je isti kao i za bilančne rezerve, te se one kao i bilančne rezerve nakon proračuna korigiraju popravnim koeficijentom te umanjuju za eksploatacijske gubitke. Rezultati proračuna su prikazani u tablicama 6-3. i 6-4.

|               | A kategorija                                       |                            |                   |                             | <b>B</b> kategorija |                            |        |                  |
|---------------|----------------------------------------------------|----------------------------|-------------------|-----------------------------|---------------------|----------------------------|--------|------------------|
| Presjek       | POVRŠINA, m <sup>2</sup><br>Udaljenost<br>presjeka |                            | Obujam            | POVRŠINA,<br>m <sup>2</sup> |                     | Udaljenost<br>presjeka     | Obujam |                  |
|               | $\mathsf{P}_{\mathsf{pres.}}$                      | $\mathsf{P}_{\mathsf{sr}}$ |                   | $O = P_{sr} * I$            | $P$ pres.           | $\mathsf{P}_{\mathsf{sr}}$ |        | Ob= $P_{sr}$ * 1 |
|               |                                                    |                            | l, m              | m <sup>3</sup>              |                     |                            | l, m   | $m3$ č.m.        |
| $1 - 1'$      | 11 220,1                                           | 9 0 9 4, 8                 | 28,5<br>259 203,2 |                             | $\pmb{0}$           | $\pmb{0}$                  | 28,5   | $\pmb{0}$        |
| $2 - 2'$      | 6 9 6 9, 6                                         |                            |                   |                             | $\pmb{0}$           |                            |        |                  |
| $2 - 2'$      | 6 9 6 9, 6                                         | 4 4 2 5 , 5                | 27,45             | 121 480,3                   | $\pmb{0}$           | $\pmb{0}$                  |        | $\pmb{0}$        |
| $3 - 3'$      | 2 3 0 1,7                                          |                            |                   |                             | $\mathbf 0$         |                            | 27,45  |                  |
| $3 - 3'$      | 2 3 0 1,7                                          |                            | 43,86             | 92 290,2                    | $\pmb{0}$           | $\pmb{0}$                  | 43,86  | $\mathsf 0$      |
| $4 - 4'$      | 1904,7                                             | 2 104,2                    |                   |                             | $\pmb{0}$           |                            |        |                  |
| $4 - 4'$      | 1904,7                                             | 1499,2                     | 100               | 149 922,4                   | $\mathbf 0$         | $\pmb{0}$                  | 100    | $\mathsf 0$      |
| $5-5'$        | 1 1 2 6 , 3                                        |                            |                   |                             | $\pmb{0}$           |                            |        |                  |
| $5-5'$        | $\pmb{0}$                                          | $\pmb{0}$                  | 100               | $\pmb{0}$                   | 1 1 26,3            | 828,4                      | 100    | 82 842,2         |
| $6 - 6'$      | $\mathbf 0$                                        |                            |                   |                             | 562,8               |                            |        |                  |
| $6 - 6'$      | $\pmb{0}$                                          | $\pmb{0}$                  | 88,24             | $\mathsf 0$                 | 562,8               | 382,6                      | 88,24  | 33 764,8         |
| $7 - 7'$      | $\pmb{0}$                                          |                            |                   |                             | 227,4               |                            |        |                  |
| $7 - 7'$      | $\pmb{0}$                                          | $\pmb{0}$                  | 11,76             | $\pmb{0}$                   | 227,4               | 720,6                      | 11,76  | 8 4 7 4 , 3      |
| $8 - 8'$      | $\pmb{0}$                                          |                            |                   |                             | 1375,29             |                            |        |                  |
| <b>UKUPNO</b> |                                                    |                            |                   | 622 896,1                   |                     |                            |        | 125 081,3        |

Tablica 6-3. Proračun obujma za dobivanje izvanbilančnih rezervi na ležištu "Medine Stanine"

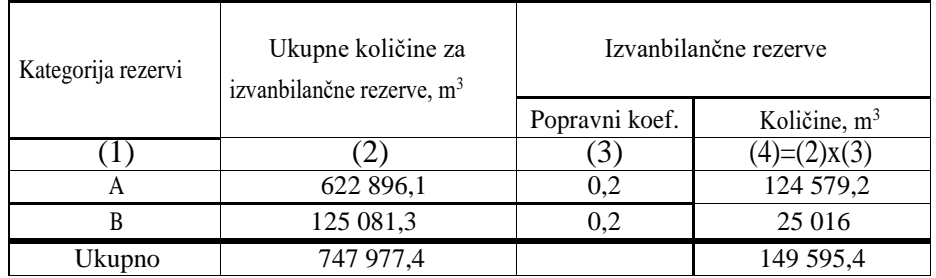

### Tablica 6-4. Procjena izvanbilaničnih rezervi na ležištu Medine Stanine

#### Usporedba rezultata dobivenih mrm-om i mpp-om

Procjena rezervi za ležište Medine Stanine napravljena je primjenom dviju metoda, i to: metodom računalnog modeliranja i metodom paralelnih presjeka. Pomoću mrm metode dobiven je ukupni obujam za dobivanje bilančnih rezervi oko 1 828 062 m<sup>3</sup>, a pomoću mpp dobiven je ukupni obujam za dobivanje bilančnih rezervi oko 1 786 980,7 m<sup>3</sup>, što je razlika u rezultatima od oko 3%. Taj postotak je moguće još smanjiti dodavanjem većeg broja presjeka čime bi se dobili još točniji podaci obujma između svakog presjeka, te bi se na kraju ti podatci potpuno približili vrijednosti koja je dobivena metodom računalnog modeliranja.

# <span id="page-47-0"></span>**7. TEHNIČKO-EKONOMSKA OCJENA LEŽIŠTA**

Na kraju je potrebno napraviti tehničko-ekonomsku ocjenu vrijednosti ležišta, sa svrhom proračunavanja isplativosti otvaranja samog ležišta te vrijeme trajanja eksploatacije mineralne sirovine.

Potrebno je izračunati dobit iz ležišta. Dobit se izračuna tako da se eksploatacijske rezerve koje su dobivene u tablici 6-2 množe sa tržišnom cijenom te se umanjuju za ukupne troškove. Ukupni troškovi podrazumijevaju glavne troškove kao što su: troškovi istraživanja i izrade dokumentacije, troškovi pripreme i otvaranja kopa, troškovi eksploatacije te troškovi sanacije površinskog kopa.

Pod troškovima istražnih radova računaju se troškovi bušenja (1m' = oko 100 €) i izrade zasjeka. Troškovi dokumentacije se računaju s obzirom na površinu istražnog prostora. Troškovi otvaranja i pripreme ležišta odnose se na izradu pristupnih puteva ležištu te na izgradnju rudarskih objekata. Jedinična vrijednost troškova eksploatacije procijenjena je na iznos 270 €/m<sup>3</sup> a tržišna cijena za isti tip kamena iznosi prosječno 380 €/m<sup>3</sup>. U tablici 7-1. prikazana je procjena ekonomske vrijednosti ležišta, bez vremenskog ograničenja jer je nepoznat iznos godišnje eksploatacije.

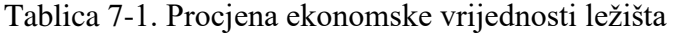

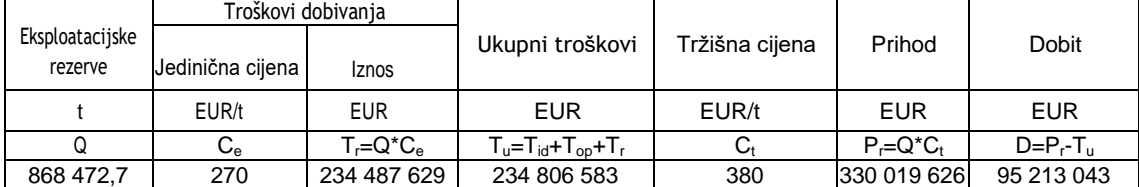

Iz tablice 7-1 vidljivo je da bi se eksploatacijom utvrđenih rezervi trebala ostvariti ukupna dobit od 95 213 043 EUR u razdoblju koje je potrebno da bi se sve utvrđene eksploatacijske rezerve otkopale.

Ova procjena urađena je statično. Za pravu ocjenu potrebno bi bilo napraviti dinamički proračun jer on daje puno realnije podatke te predviđa diskontiranje i smanjenje vrijednosti s povećanjem vremena eksploatacije.

# <span id="page-48-0"></span>**8. ZAKLJUČAK**

U ovom diplomskom radu prikazan je i opisan način korištenja modernih tehnologija, tj. računalnih programa za izradu trodimenzionalnih modela ležišta i površinskog kopa arhitektonsko-građevnog kamena, koji olakšava i pojednostavljuje kompleksni posao rudarskog inženjera. Način korištenja modernih tehnologija opisali smo na primjeru potencijalnog ležišta arhitektosko-građevnog kamena "Medine Stanine" koji se nalazi blizu grada Mostara u Bosni i Hercegovini.

Napravljen je proračun obujma očekivanih rezervi pomoću metode računalnog modeliranja i metode paralelnih presjeka, s prikazom rezultata koji se razlikuju oko 3%. Razlika proračuna može se smanjiti dodavanjem većeg broja presjeka, ali mala razlika je i neizbježna zbog nepravilnosti koje su se mogle dogoditi prilikom konstruiranja i triangulacije rezervi. Osim korištenih metoda, mogu se koristiti i ostale metode proračuna kao što su metoda poligona, metoda trokutova, metoda srednje aritmetičke vrijednosti i dr.

Na kraju, može se reći da je primjena računalnih programa u rudarskoj struci od velikog značaja radi postizanja točnosti, brzine i jednostavnosti pri modeliranju ležišta i rudarskih radova te konačno pri različitim proračunima rezervi i ekonomskih vrijednosti.

#### <span id="page-49-0"></span>**9. LITERATURA**

DRAGIČEVIĆ, I., GALIĆ, I., VRANJKOVIĆ, A., FARKAŠ, B., GALIĆ, M., 2013., Elaborat o rezervama arhitektonsko građevnog kamena u istražnom prostoru "San".

GALIĆ, I., FARKAŠ, B. (2011): *Primijenjeni računalni programi.* Skripta. Zagreb: Rudarsko – geološko – naftni fakultet.

GOOGLE EARTH, 2019, Google elektroničke karte, Google inc.

MOJIĆEVIĆ, M., LAUŠEVIĆ, M., 1965. Osnovna geološka karta SFRJ. Tumač za list Mostar. Sarajevo: Instituta za geološka istraživanja.

PLEĆAŠ, S. (2016): *Modeliranje istražnih radova i površinskog kopa na ležištu arhitektonsko-građevnog kamena "Veliki pomet" (diplomski rad),* Zagreb: Rudarsko – geološko – naftni fakultet.

*Pravilnik o klasifikaciji, kategorizaciji I proračunu rezervi čvrstih mineralnih sirovina I vođenju evidencije o njim*a, Službene novine F BiH, br. 36/12 od 27.04.2012.

RAIĆ, V., AHAC, A., PAPEŠ, J ., 1967. Osnovna geološka karta. Osnovni geološki list Imotski. Sarajevo: Instituta za geološka istraživanja.

SOLDO, I., ŠETKA, I. (2016): *Projektiranje u rudarstvu (interna skripta).* Zagreb: Rudarsko – geološko – naftni fakultet.

STRILIĆ. M., 2019 *. Optimizacija razvoja rudarskih radova na eksploatacijskom polju arhitektonsko-građevnog kamena "San" (diplomski rad) ,* Zagreb: Rudarsko – geološko – naftni fakultet.

PRILOG br. 1 *Situacijska karta s prikazanim granicama rezervi u mjerilu 1: 2500*

PRILOG br. 2 *Obračunski presjeci*

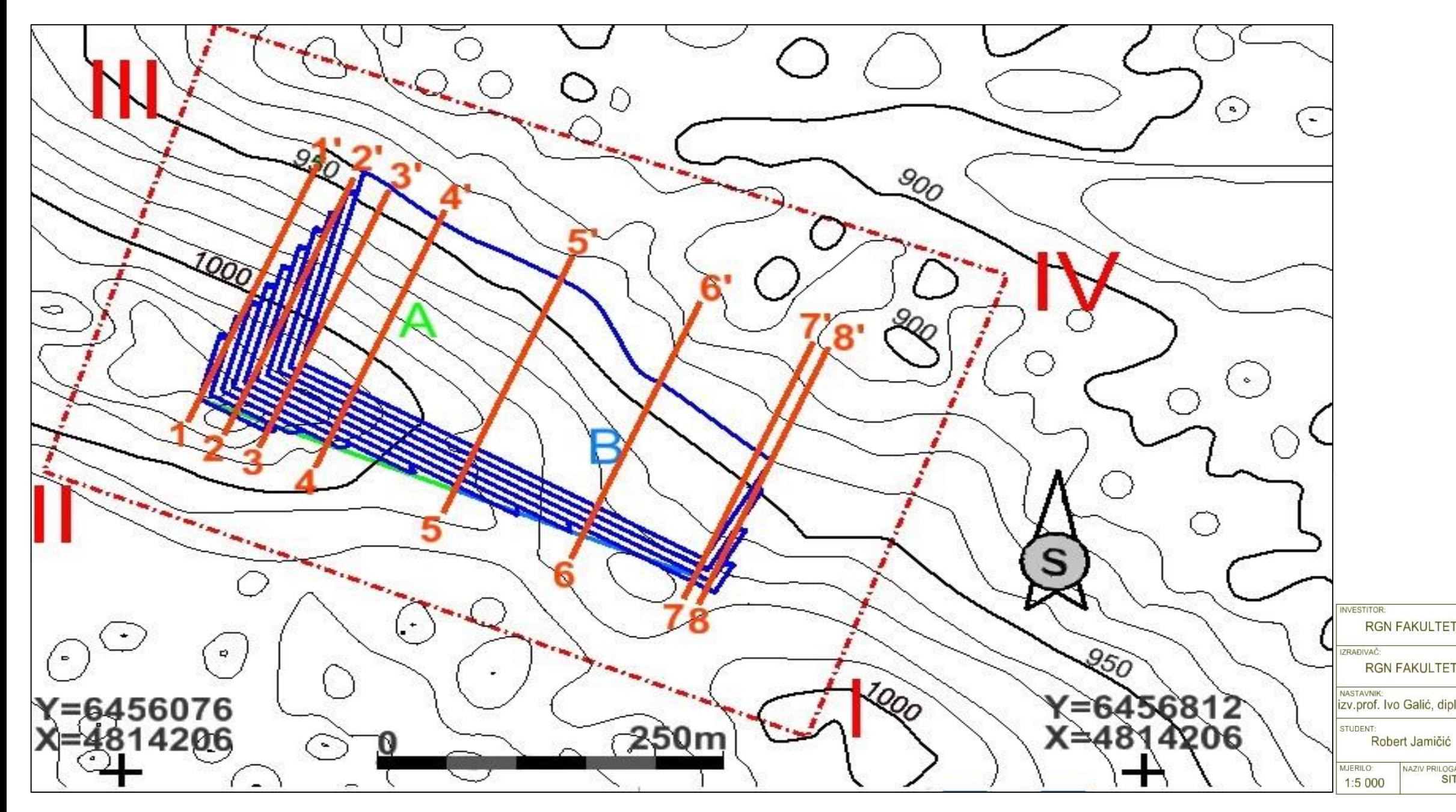

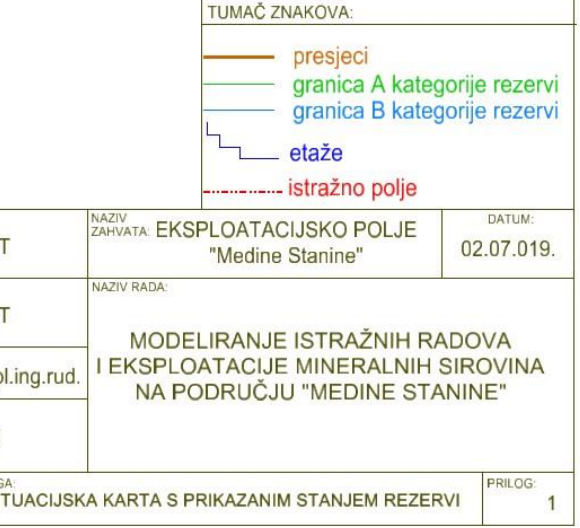

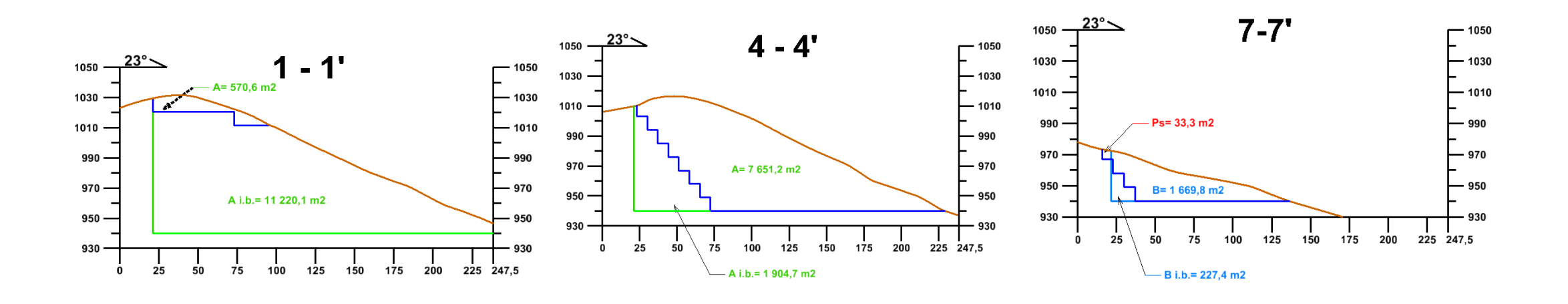

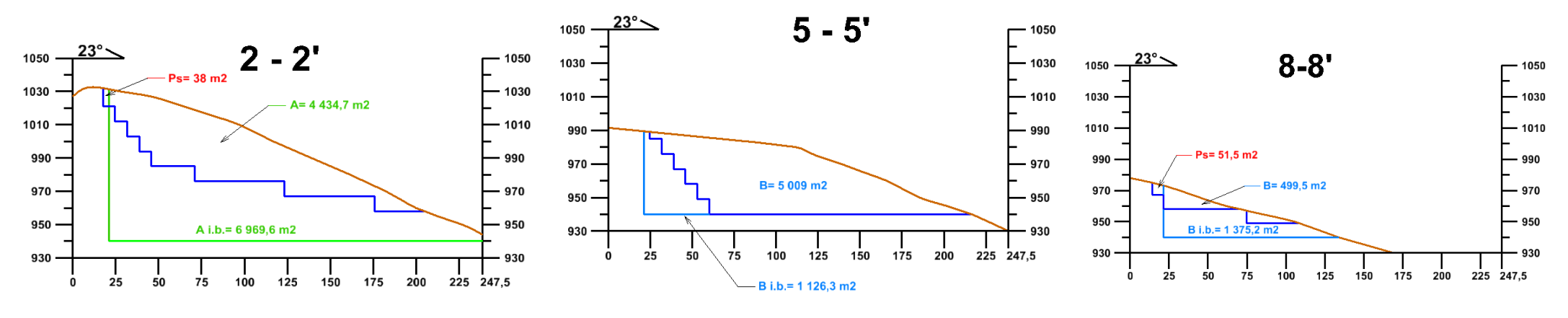

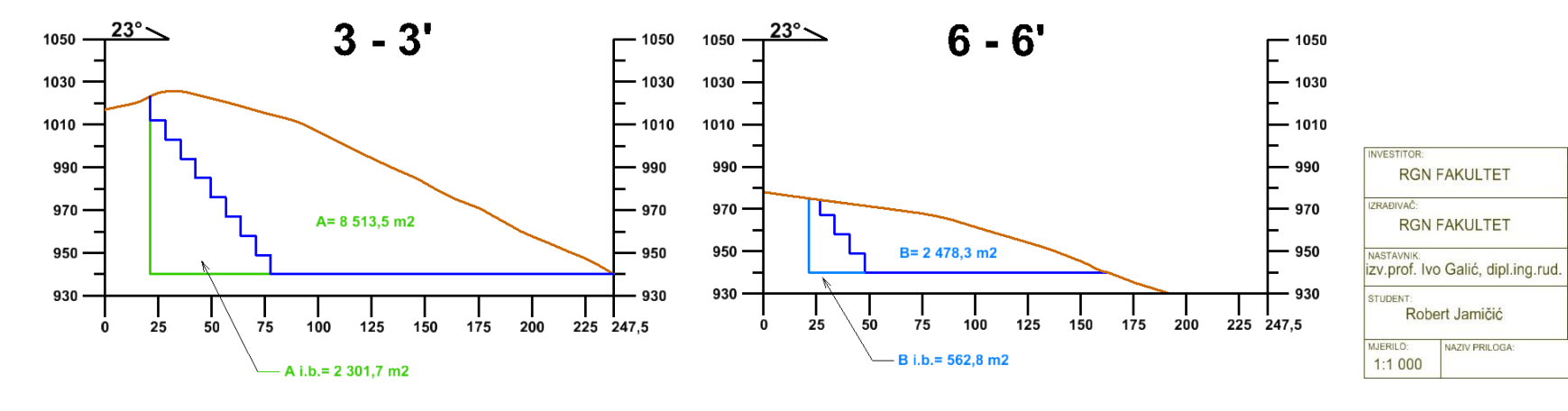

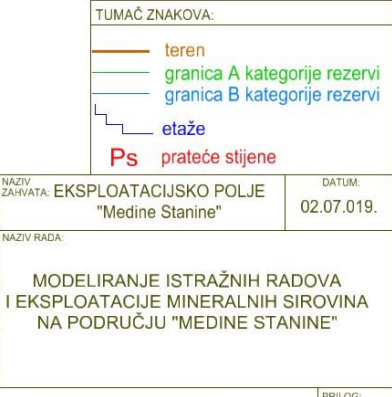

OBRAČUNSKI PRESJECI

 $rac{RICOG}{2}$ 

**Prilog 3** *Predložak omota za CD*

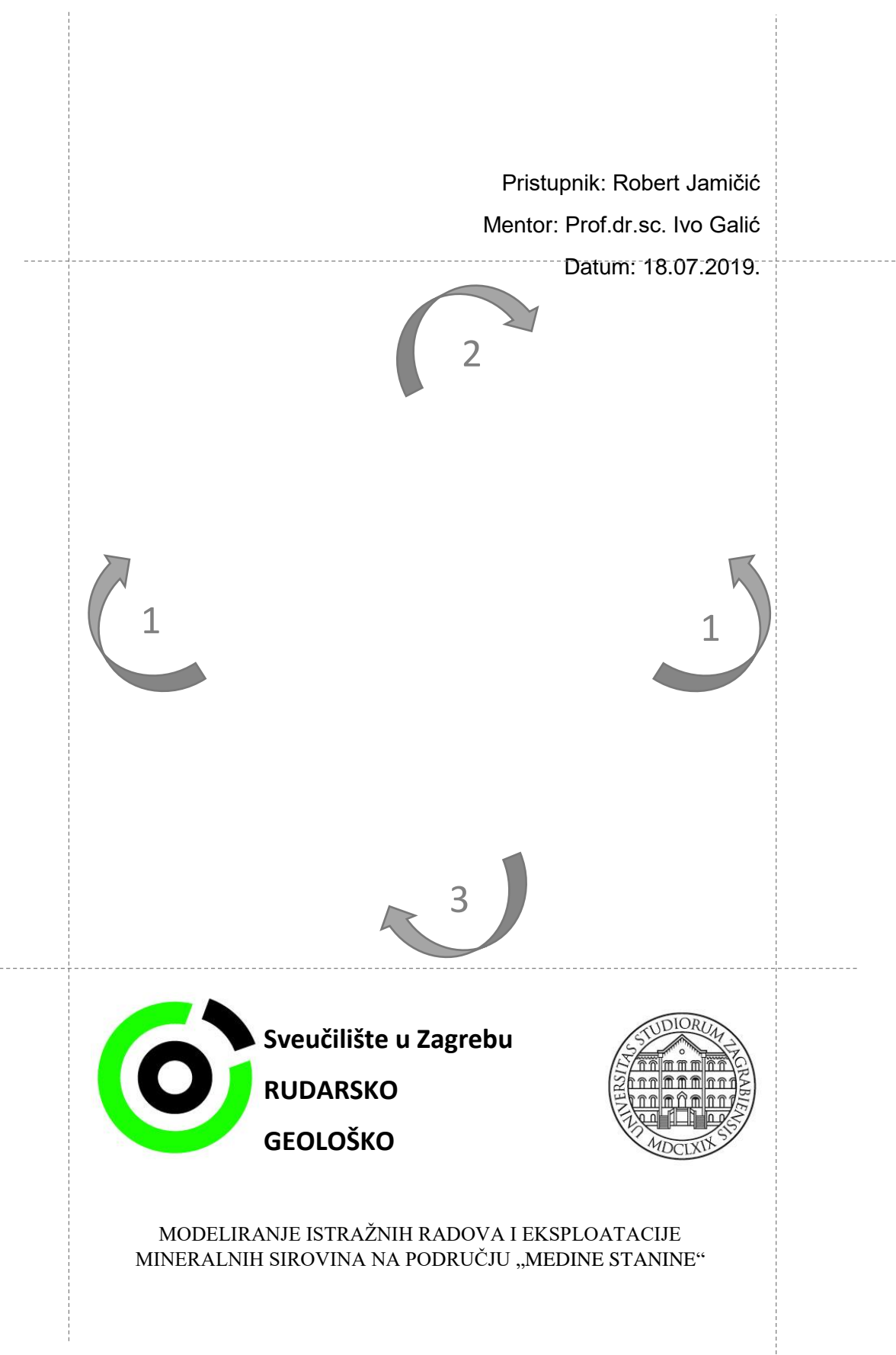